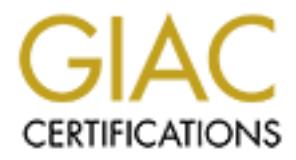

# Global Information Assurance Certification Paper

# Copyright SANS Institute [Author Retains Full Rights](http://www.giac.org)

This paper is taken from the GIAC directory of certified professionals. Reposting is not permited without express written permission.

# [Interested in learning more?](http://www.giac.org/registration/gsna)

Check out the list of upcoming events offering "Auditing & Monitoring Networks, Perimeters & Systems (Audit 507)" at http://www.giac.org/registration/gsna

#### **Auditing the Symantec Enterprise Firewall v7.0 for Windows NT: An Auditor's Perspective**

GSNA Practical Assignment Version 2.1, Option 1 (amended July 5, 2002)

> Author: Tim Lewis July 11, 2003

#### **OVERVIEW**

EW<br> **ETM**<br> **ETM**<br> **ETMPION**<br> **ETMPION**<br> **ETMPION**<br> **ETMPION**<br> This paper documents an audit of Windows NT-based Symantec Enterprise Firewall (formerly Raptor Firewall) from an Auditor's perspective. The paper will document system description, risk assessment of the system, audit checklist development for the system, and a report on the results of an audit based on that checklist. As the Auditor, I have no prior knowledge of the company's policy or equipment. All information is collected from company personnel and documentation, personal experience, and public sources such as the Internet.

## **ASSIGNMENT 1 – RESEARCH IN AUDIT, MEASUREMENT PRACTICE, AND CONTROL**

#### **SYSTEM DESCRIPTION**

the Raptor Firewall from Axent Corporation, who was acquired by Symantec. The subject of this audit is the Symantec Enterprise Firewall v7.0 for NT/2000. Those of you familiar with firewalls know that this firewall was originally known as The Symantec Enterprise Firewall (hereafter referred to as "SEF") is an application level firewall, which is defined by Symantec as follows:

In an application level firewall, a set of application-specific security proxies evaluates all attempts to pass data into or out of the protected network. The firewall receives an incoming connection, determines whether it is allowed, and creates a corresponding connection with the intended computer. It rewrites the source and destination information of the connection to keep information about your network secret. Therefore, for application level traffic, there are always two TCP or UDP connections, one between the firewall and the source, and another between the firewall and the destination.<sup>1</sup>

These features, as well as others, make the SEF a good solution for high security applications, which is why the Client selected it to protect its online analytics business serving more than twenty of their customers over the Internet. This business is one of the Client's primary sources of revenue, and as such, their customers' data which resides on the servers protected by the SEF is characterized as *classified-restricted*. This is the highest designation that can be assigned to information, as defined in the Client's Information Security Policies.

Tim Lewis **Example 2.1** Consulting Page 1 of 50 GNSA Practical v2.1

The SEF is running on an Intel-based Windows-NT Server, patched to Service Pack 6.0a. It is configured to connect to four networks: an outside network (which connects to the co-location facility's Internet mesh), a screened subnetwork, an internal production network, and an internal administrative network. The screened subnet contains a single physical Linux server virtualized into two separate servers, providing FTP and customer authentication services. The internal production network contains web switching logic and one large Unix server that serves the customer application instances. The internal administrative network contains Linux support servers as well as administrative access to the servers located in the internal production and screened subnetworks.

#### **RISK OVERVIEW**

The client uses a Sensitivity/Criticality system for classifying systems. To begin to identify and understand the risks associated with the use of the SEF, it is useful to classify the firewall with respect to Sensitivity and Criticality:

- Sensitivity: the sensitivity of the information the SEF protects, and;
- Criticality: the criticality of the SEF's continuing functionality to the organization's operations.

#### **Sensitivity of Information**

customer data. These data are considered strategic to the Client's customer. As was stated earlier in this paper, the SEF under audit protects the Client's Were these data to fall into the hands of a competitor, it could cause significant damage to the customer's present and future revenue streams. Therefore, the SEF is classified to be protecting information of the highest sensitivity level in the company, with the classification *Confidential-Registered*.

#### **Criticality of Operation**

alwe herework contains Linux support servers as well as a<br>diable the servers located in the internal production and screened<br>prises.<br>THEXIEW<br>tuses a Sensitivity/Criticality system for classifying systems<br>or the understand Part of the reality of running an Internet business is the existence of Service Level Agreements. These agreements define, among other things, a promise to make the application available for a specific percentage of time. Some businesses, such as banks or stock exchanges, may promise their customers as much as 99.999% application availability, which equates to a little over 5 minutes of downtime per year. In our case, we promise the system will be available for customer use 99% of the time. This requirement results in a company criticality classification of *Essential*.

Given these classifications for the SEF, the Client's Information Security Policy requires that such a system pass through a formal accreditation process, whereby the administrator submits both a Security Plan and a Disaster Recovery Plan for approval by the Chief Security Officer prior to production deployment.

Tim Lewis **Example 2 of 50** Page 2 of 50 GNSA Practical v2.1

These plans are intended to identify and mitigate risks to information privacy, protection, and availability. What follows is an assessment of such risks.

#### **RISK ASSESSMENT**

For this assessment, the risks will first be classified into the following categories: Physical Security, Logical Security, and Management Controls.

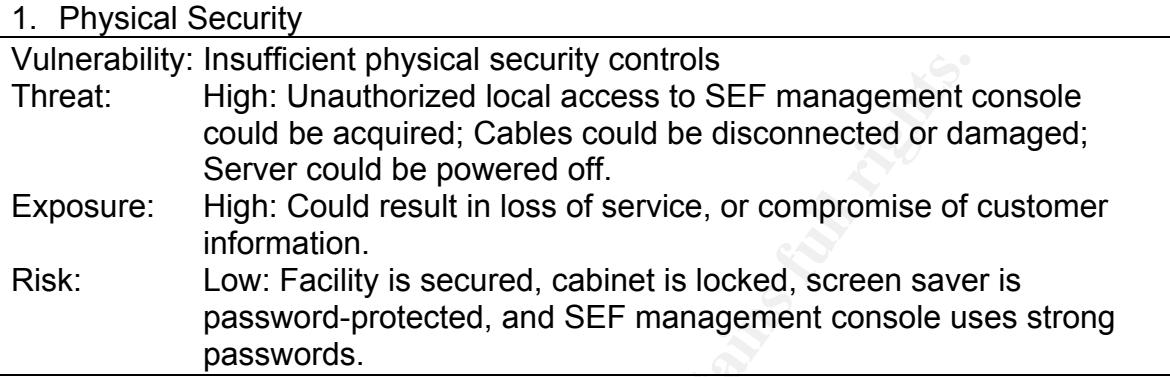

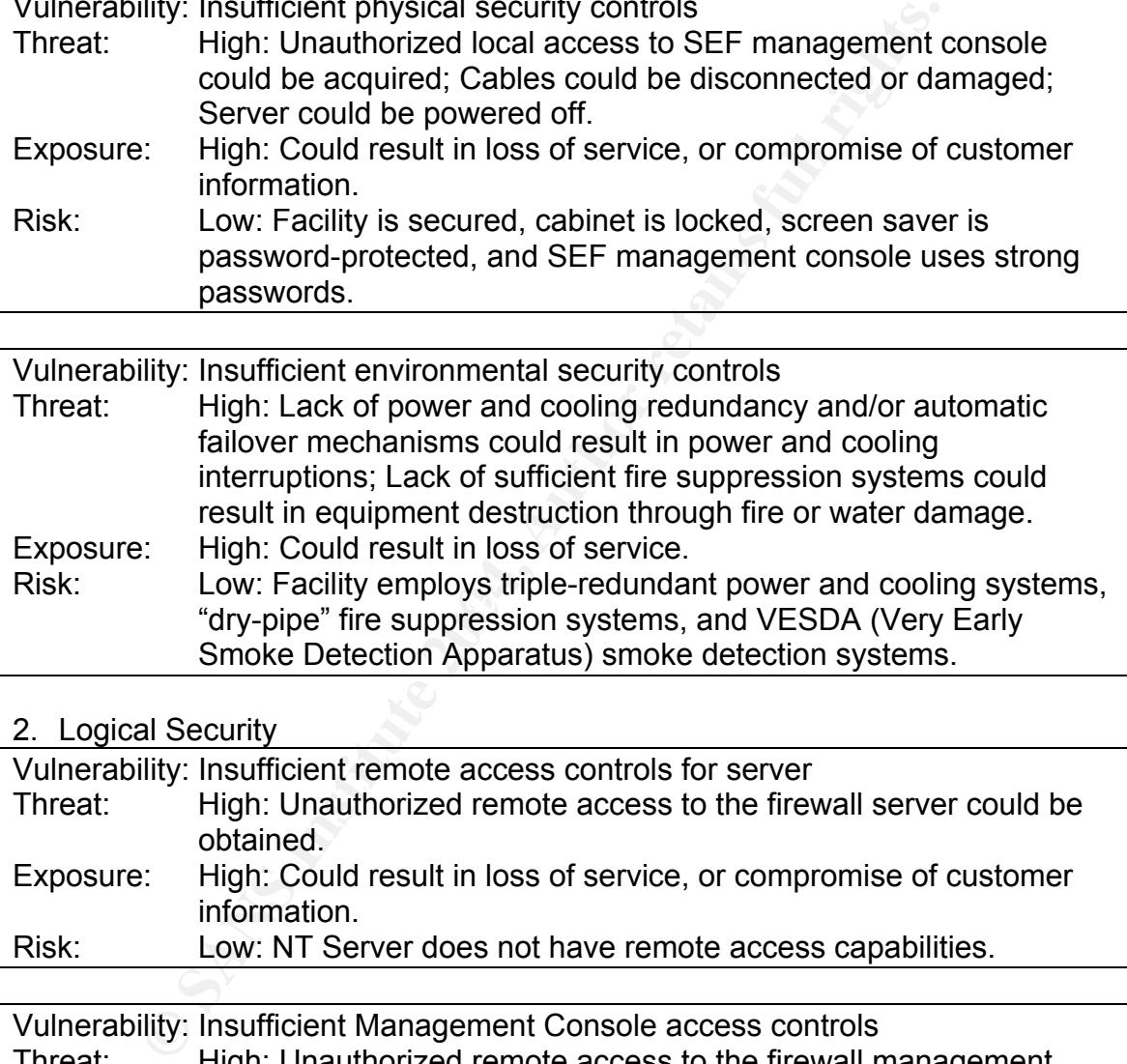

#### 2. Logical Security

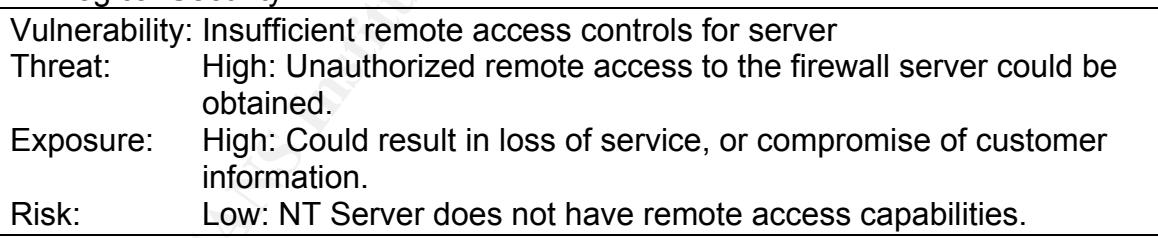

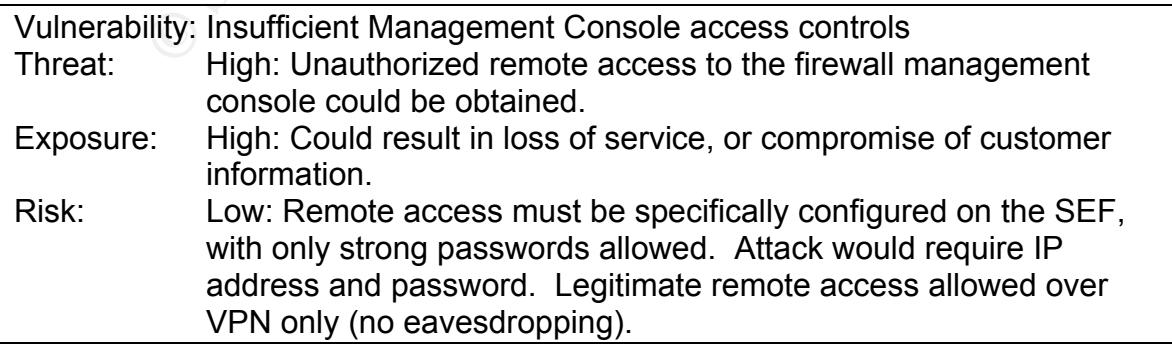

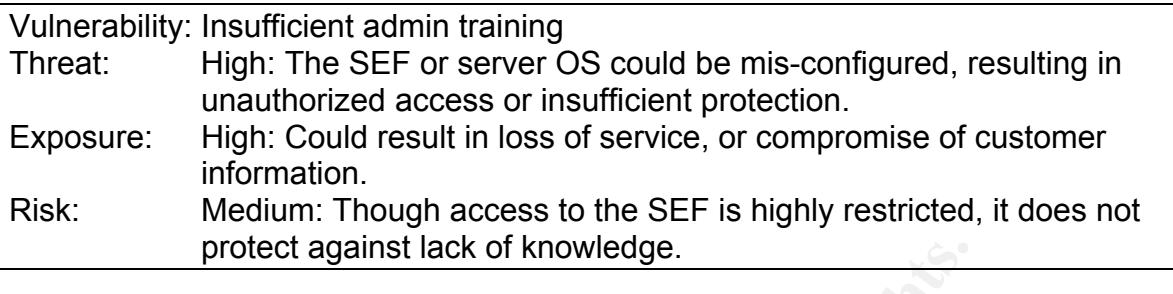

Vulnerability: Errors in SEF code

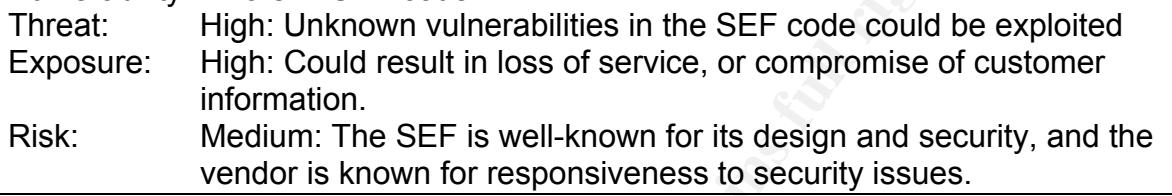

## 3. Management Controls

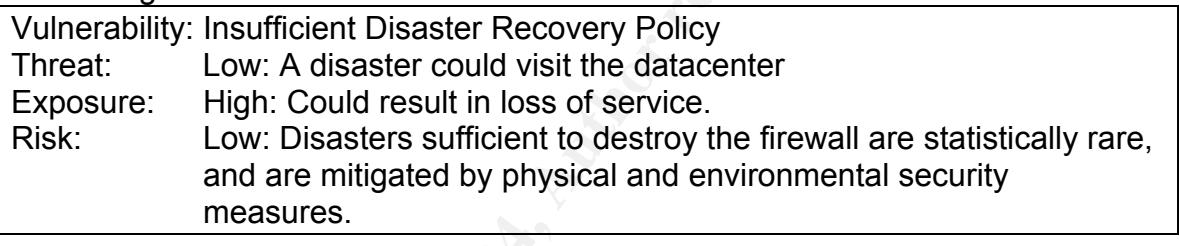

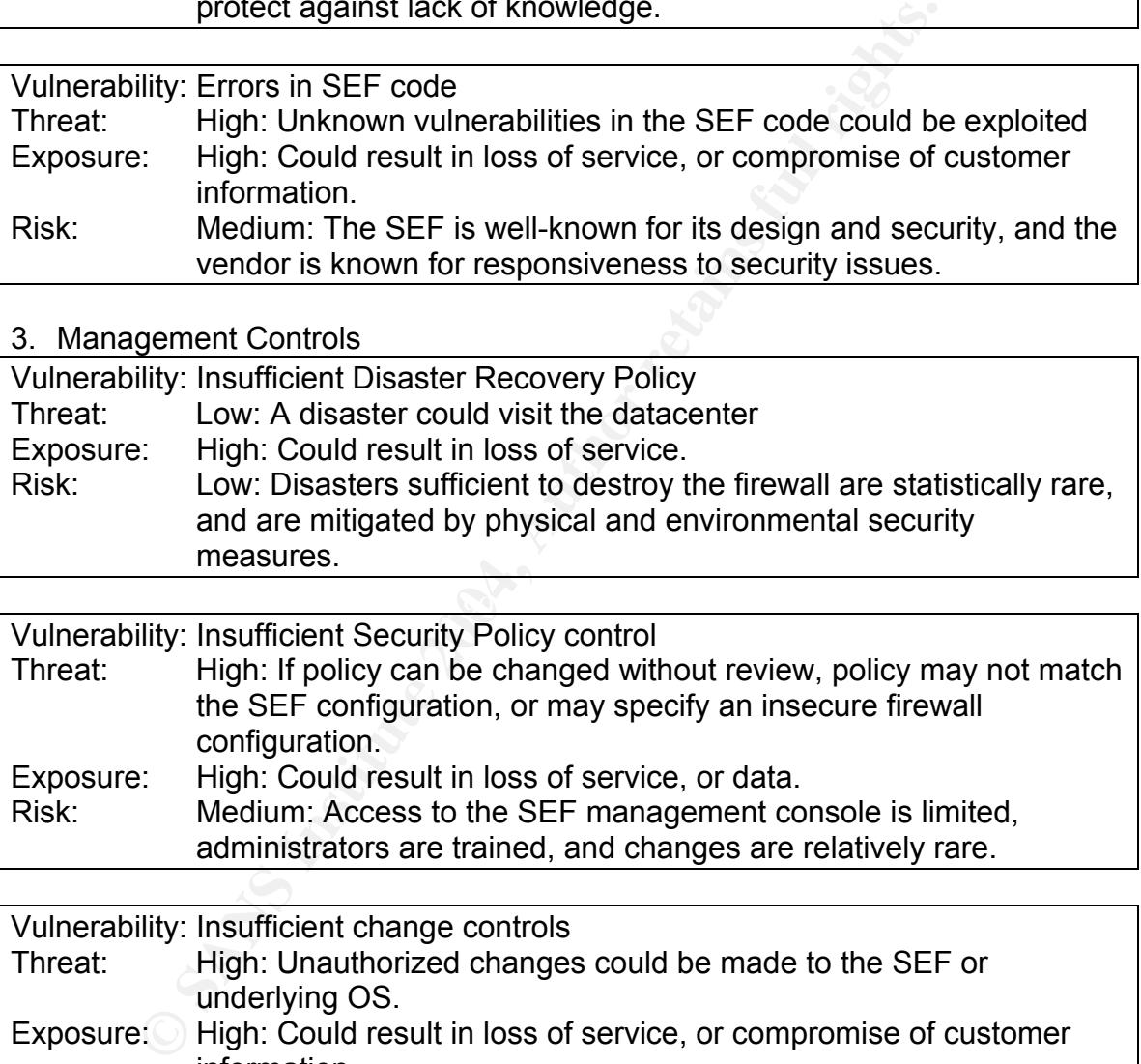

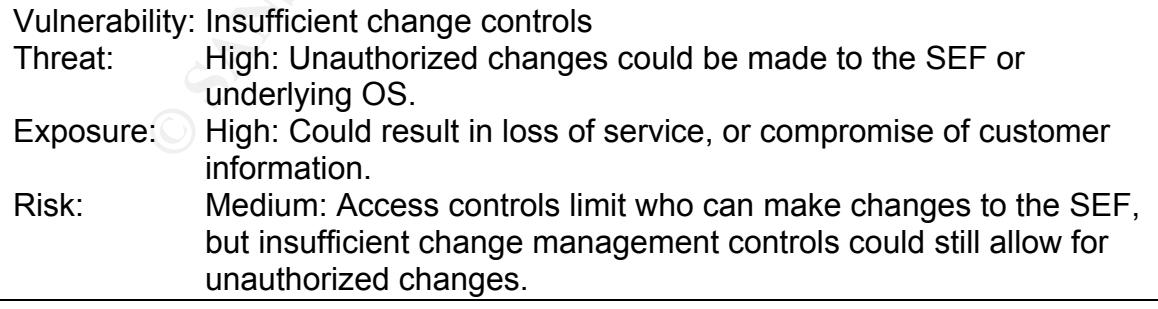

#### **CURRENT FIREWALL AUDIT PRACTICE**

In researching the current state of practice for auditing the SEF, a search for material was conducted of five sources: the Internet, existing SANS practical assignments available at giac.org, SANS course materials, vendor documentation, and personal auditor experience.

#### INTERNET

si practicles, crieckiniss, assessmenti, symmatric emirefinise ringine<br>anost of the searches yielded only general information on fire<br>increasing and the calibrations of the most useful URLs found:<br>tian Handbook on Informat The Google search engine was queried with combinations of the terms firewall, audit, best practices, checklists, assessment, Symantec Enterprise Firewall, etc. Though most of the searches yielded only general information on firewall auditing and generic audit checklists, some more specific information was uncovered. Following are descriptions of the most useful URLs found:

• **Canadian Handbook on Information Technology Security:**  http://www.cse-cst.gc.ca/en/documents/knowledge\_centre/publications/manuals/mg9e.pdf

This is a very good resource for those who want a good general overview IT security, including threat assessment, risk management, audit methods, and policy management.

• **ICSA Firewall Product Certification Criteria:**  http://www.icsalabs.com/html/communities/firewalls/certification/criteria/criteria\_3.0a.shtml

 $\mathbb{S}^3$ This document has good basic information on "what" to audit. This seems useful especially since the Symantec Enterprise Firewall is ICSA Labs certified.

• **"Auditing Firewalls: A practical Guide:**  http://www.itsecurity.com/papers/p5.htm

This document is an excellent overview of firewall auditing.

• **Lance Spitzner's firewall audit paper:**  http://rootprompt.org/article.php3?article=323

This paper shows up in many search query results, and is a good technical resource for generic firewall auditing.

• **ITSecurity.com Discussion on Change Control Procedures:**  http://www.itsecurity.com/asktecs/jul1601.htm

This paper is very useful in that it discusses the often-neglected are of Change Management for the firewall.

• **Treachery Unlimited – Audit Tools**  http://www.treachery.net/tools/

This is a comprehensive clearinghouse of Firewall Audit Tools.

Tim Lewis **Example 2.1** Conservative Page 5 of 50 GNSA Practical v2.1

• **UK Security Online – Vulnerability Auditing**  http://www.uksecurityonline.com/services/vulnerabilityauditing.php

This site contains some good descriptions and discussions about vulnerability assessment and auditing.

• **Mixter paper on Network Auditing**  http://mixter.void.ru/auditing.html

A very good and concise discussion on genera Network Auditing methods.

• **CESG Paper on Symantec Enterprise Firewall audit**  http://www.cesg.gov.uk/site/iacs/itsec/media/sectarg/symantec7.pdf

Surprisingly, an audit of this very firewall.

- **IT Auditing without Pain:**  http://www.theiia.org/itaudit/index.cfm?fuseaction=forum&fid=430
- **Audits from Hell:**  http://www.theiia.org/itaudit/index.cfm?fuseaction=forum&fid=177

These two papers provided good real-world auditor experiences and advice.

#### PREVIOUS GIAC PRACTICALS

A search of the GIAC practicals archive at <u>http://www.giac.org/GSNA.php</u><br>revealed no specific information for the SEF. However, some contain useful A search of the GIAC practicals archive at http://www.giac.org/GSNA.php general information that will be used to build an audit checklist.

#### SANS COURSE MATERIALS

retainly and concise discussion on genera Network Auditing<br> **Paper on Symantec Enterprise Firewall audit**<br>
<u>Www.cesq.gov.uk/site/iacs/itsec/media/sectarg/symantec7.pdf</u><br>
Sisingly, an audit of this very firewall.<br> **Example** Sections 7.1 (Auditing Principles and Concepts – David Hoelzler), 7.2 (Auditing the Perimeter – David Hoelzler), and 7.4 (Network Auditing Essentials -- John Green) from the SANS Track 7 "Auditing Networks, Perimeters, and Systems" courses provide useful information which may be useful in creating the audit checklist and performing the audit.

#### VENDOR DOCUMENTATION

Symantec Corporation's documentation for the SEF does contain some useful configuration information that will be used in building the audit checklist.

Tim Lewis **Example 2.1** Conservative Page 6 of 50 GNSA Practical v2.1

# **ASSIGNMENT 2 – CREATE AN AUDIT CHECKLIST**

Before documenting the checklist that will form the basis of the audit, I will first relate the security posture of the SEF as defined in its Security Plan. This posture is defined over four areas: Proxies, Rules Set, Remote Management Access, and VPN Access.

#### **Proxies**

As stated earlier, the SEF is an application level firewall; as such, it makes use of *Secure Proxies Services.* Each service is designed to listen for a specific type of connection<sup>1</sup>. One of these services, the Generic Service Parser, is special in that it allows you to create services for protocols not handled by the supplied set of secure proxies<sup>1</sup>.

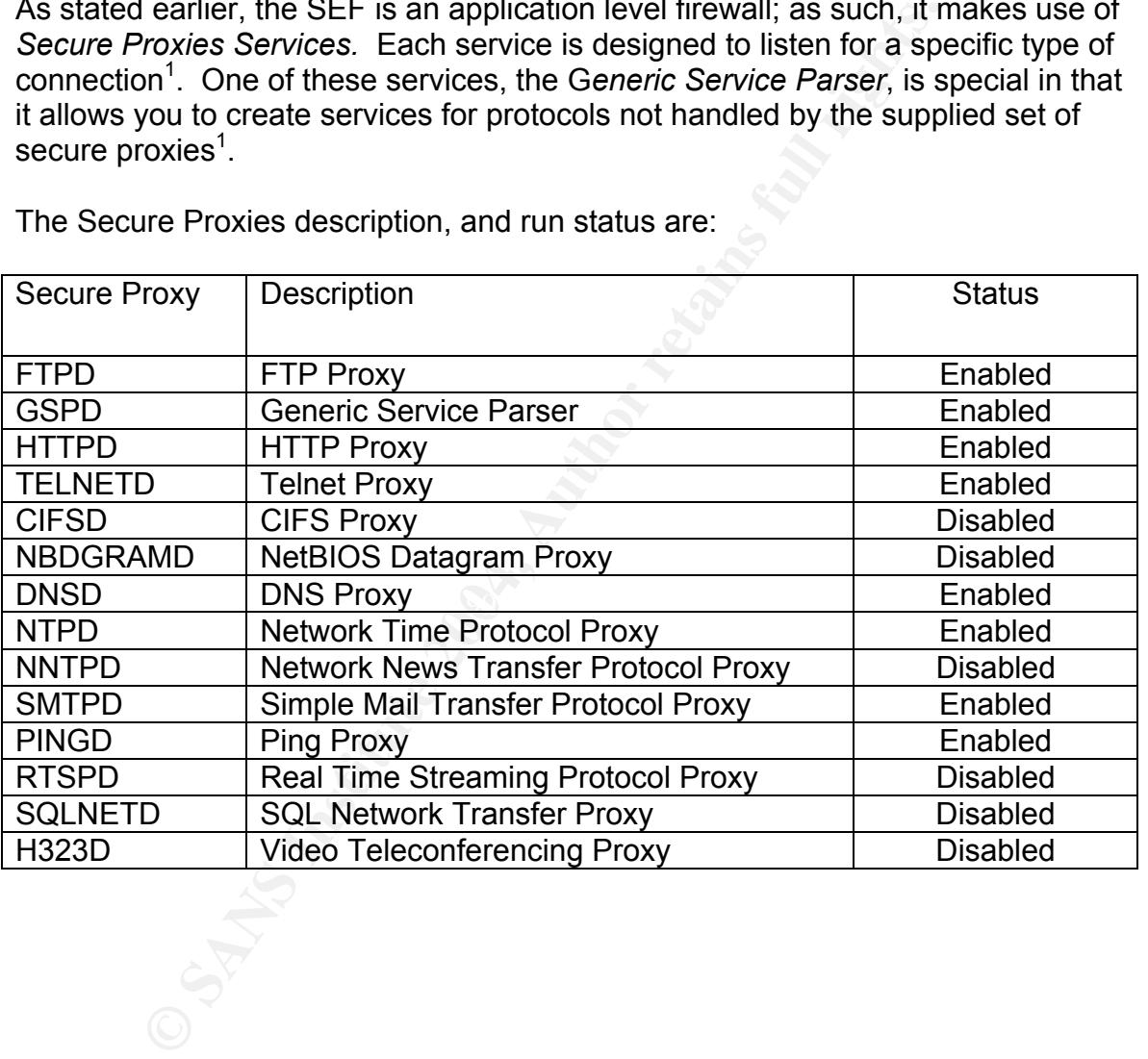

The Secure Proxies description, and run status are:

#### **Rules Set**

Earlier I described the various networks that the firewall interfaces to. Once again, they are:

- Outside Network
- Screened subnetwork
- Internal Production Network
- Internal Administrative Network

Traffic allowed between these networks is listed below:

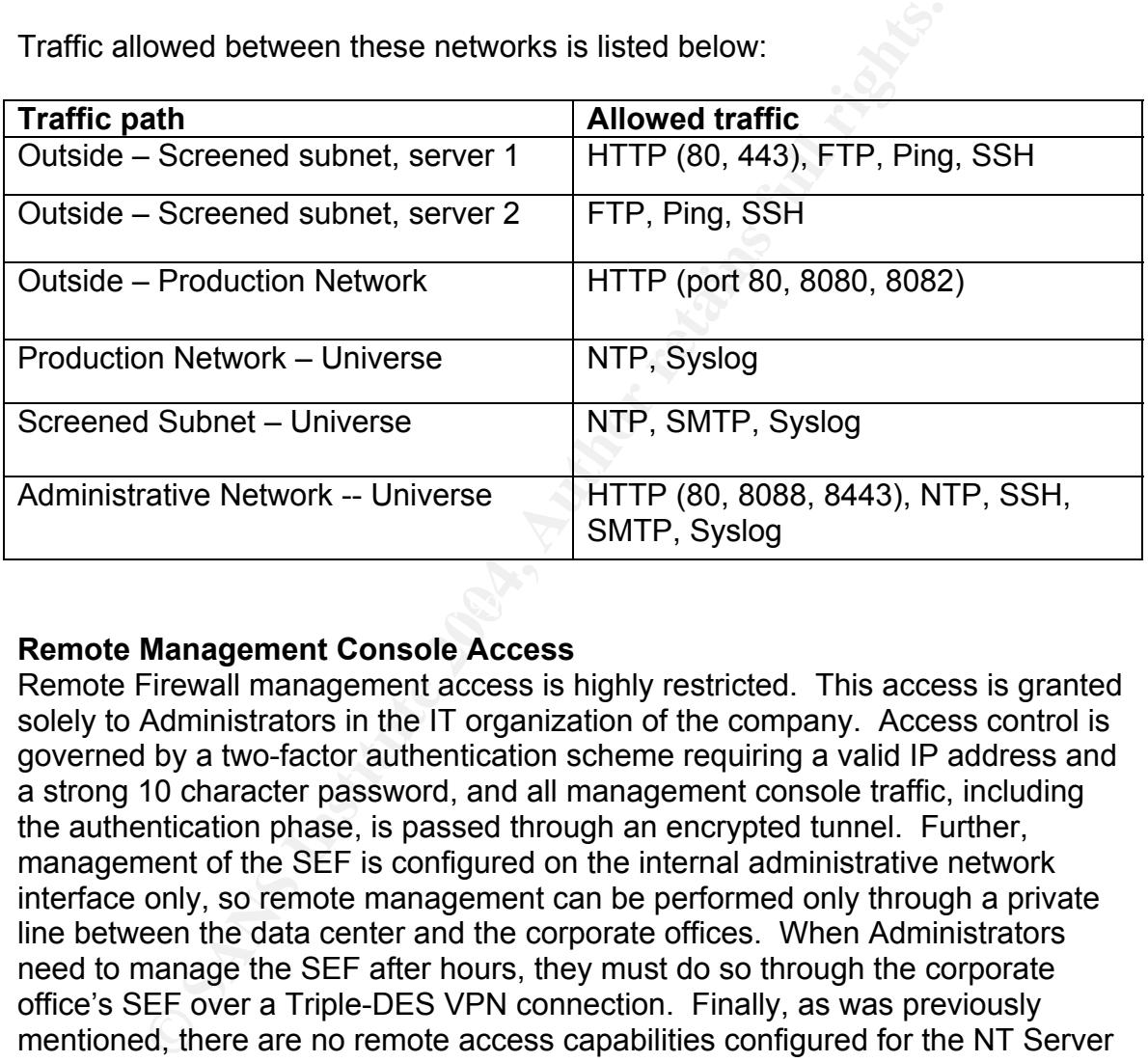

#### **Remote Management Console Access**

Remote Firewall management access is highly restricted. This access is granted solely to Administrators in the IT organization of the company. Access control is governed by a two-factor authentication scheme requiring a valid IP address and a strong 10 character password, and all management console traffic, including the authentication phase, is passed through an encrypted tunnel. Further, management of the SEF is configured on the internal administrative network interface only, so remote management can be performed only through a private line between the data center and the corporate offices. When Administrators need to manage the SEF after hours, they must do so through the corporate office's SEF over a Triple-DES VPN connection. Finally, as was previously mentioned, there are no remote access capabilities configured for the NT Server itself.

#### **VPN Access**

The SEF is not configured for any VPN access.

Tim Lewis **Example 2** Constant Page 8 of 50 GNSA Practical v2.1

#### **AUDIT CHECKLIST**

This checklist will be broken down into five categories: Policy and Documentation, Physical Security, Firewall Installation and Configuration, Remote Management Console access, and Firewall Rules Validation. The checklist format is derived in part on John Linehan's GSNA practical<sup>2</sup>. References are noted in each item.

#### **Policy and Documentation**

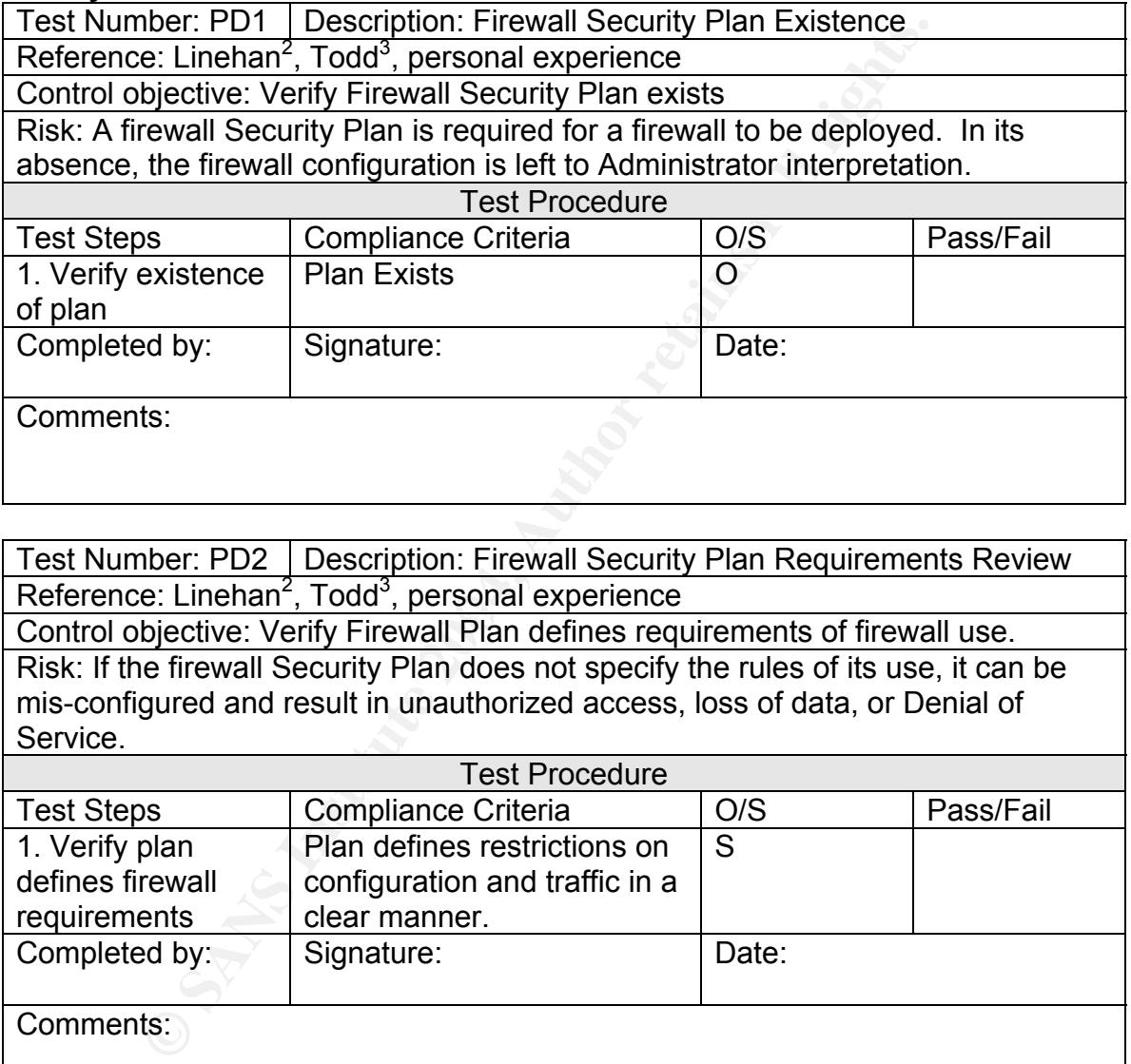

Test Number: PD2 | Description: Firewall Security Plan Requirements Review Reference: Linehan<sup>2</sup>, Todd<sup>3</sup>, personal experience

**Reference: Eliterial Findates, personial experience**<br>Control objective: Verify Firewall Plan defines requirements of firewall use. Risk: If the firewall Security Plan does not specify the rules of its use, it can be mis-configured and result in unauthorized access, loss of data, or Denial of Service.

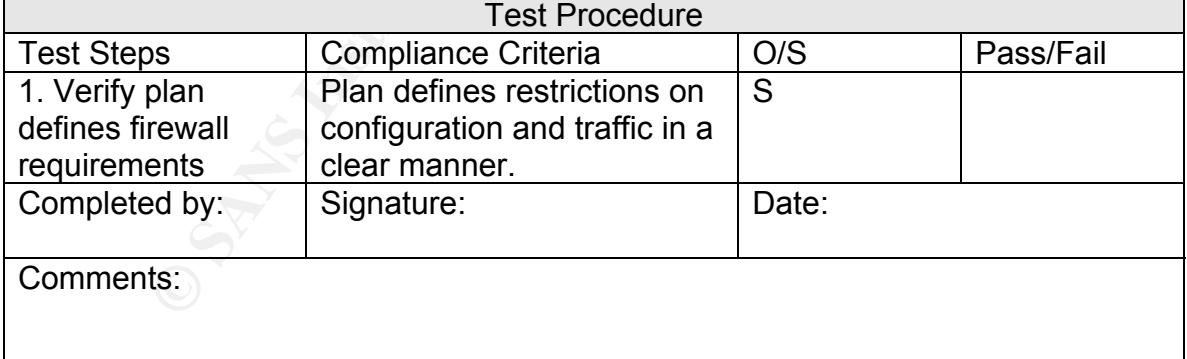

Test Number: PD3 | Description: Firewall Security Plan Comprehension Reference: Linehan<sup>2</sup>, Todd<sup>3</sup>, personal experience

Control objective: Verify Firewall Security Plan is understood by Administrators Risk: A firewall Security Plan must be understood by those implementing the firewall, otherwise the Administrators will make their own decisions as to how to configure it.

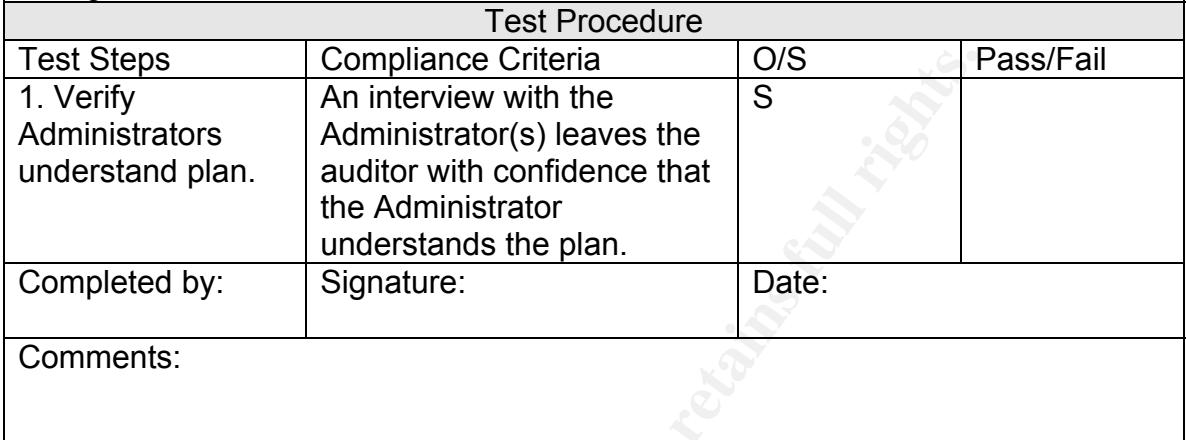

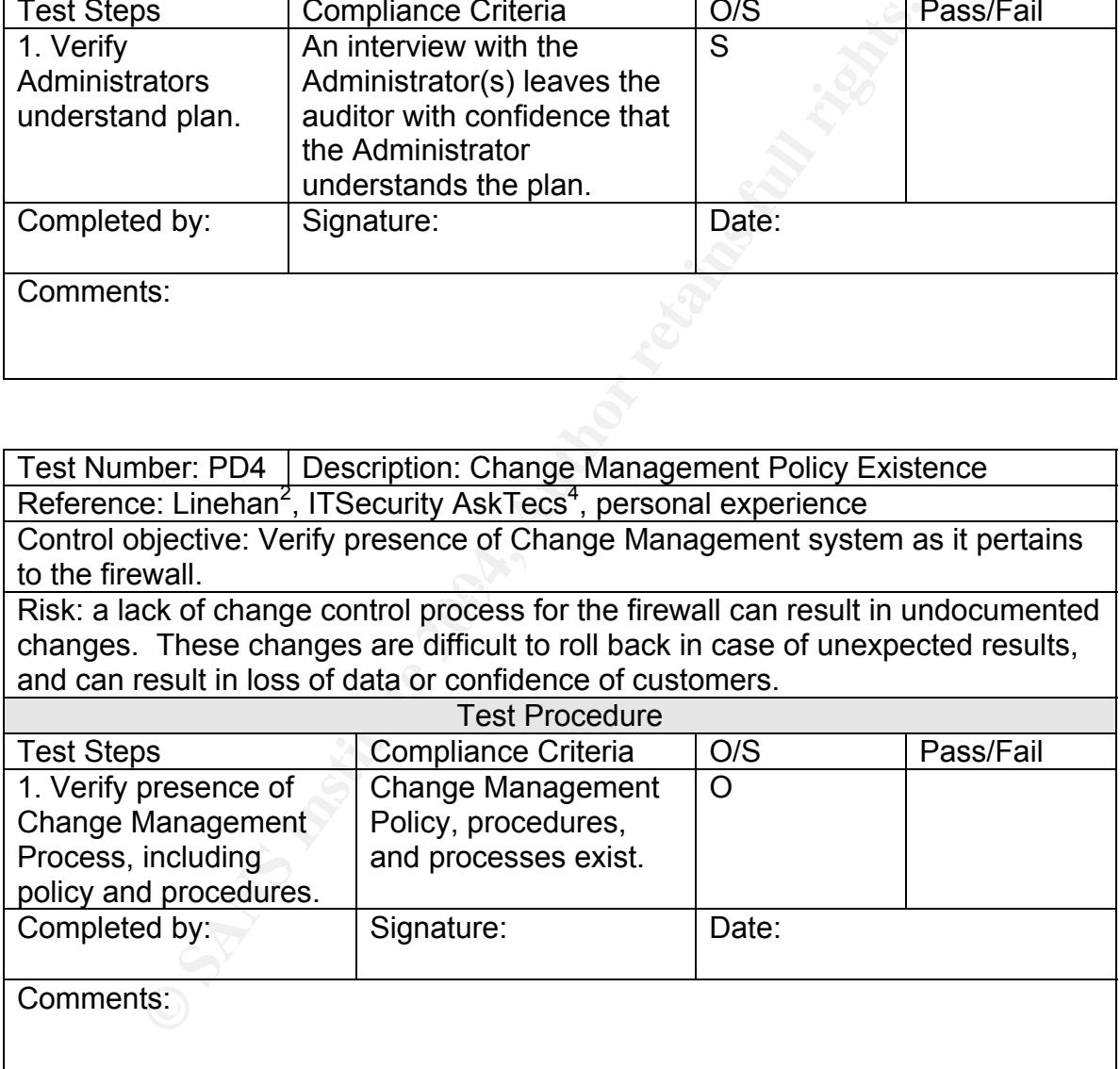

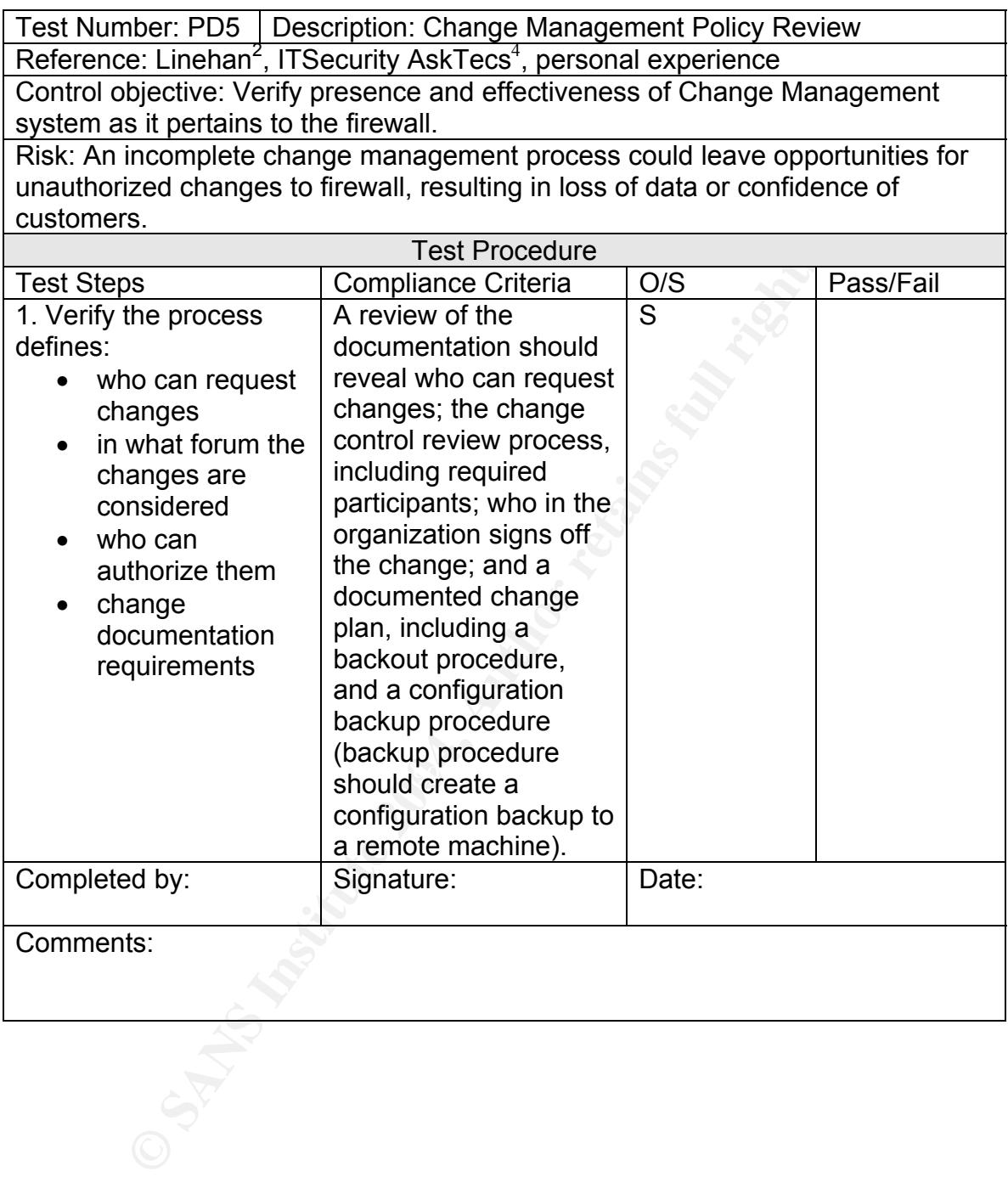

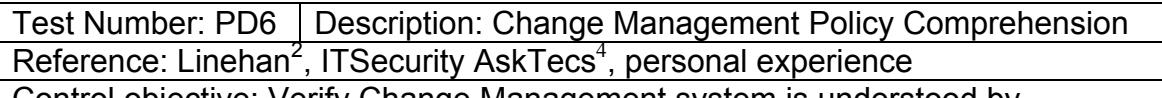

Control objective: Verify Change Management system is understood by Administrators.

Risk: If Administrators do not understand the policy and process, they could make innocent but dangerous modifications to the firewall, which might result in destruction of the firewall, loss of configuration, Denial of Service, or unauthorized access.

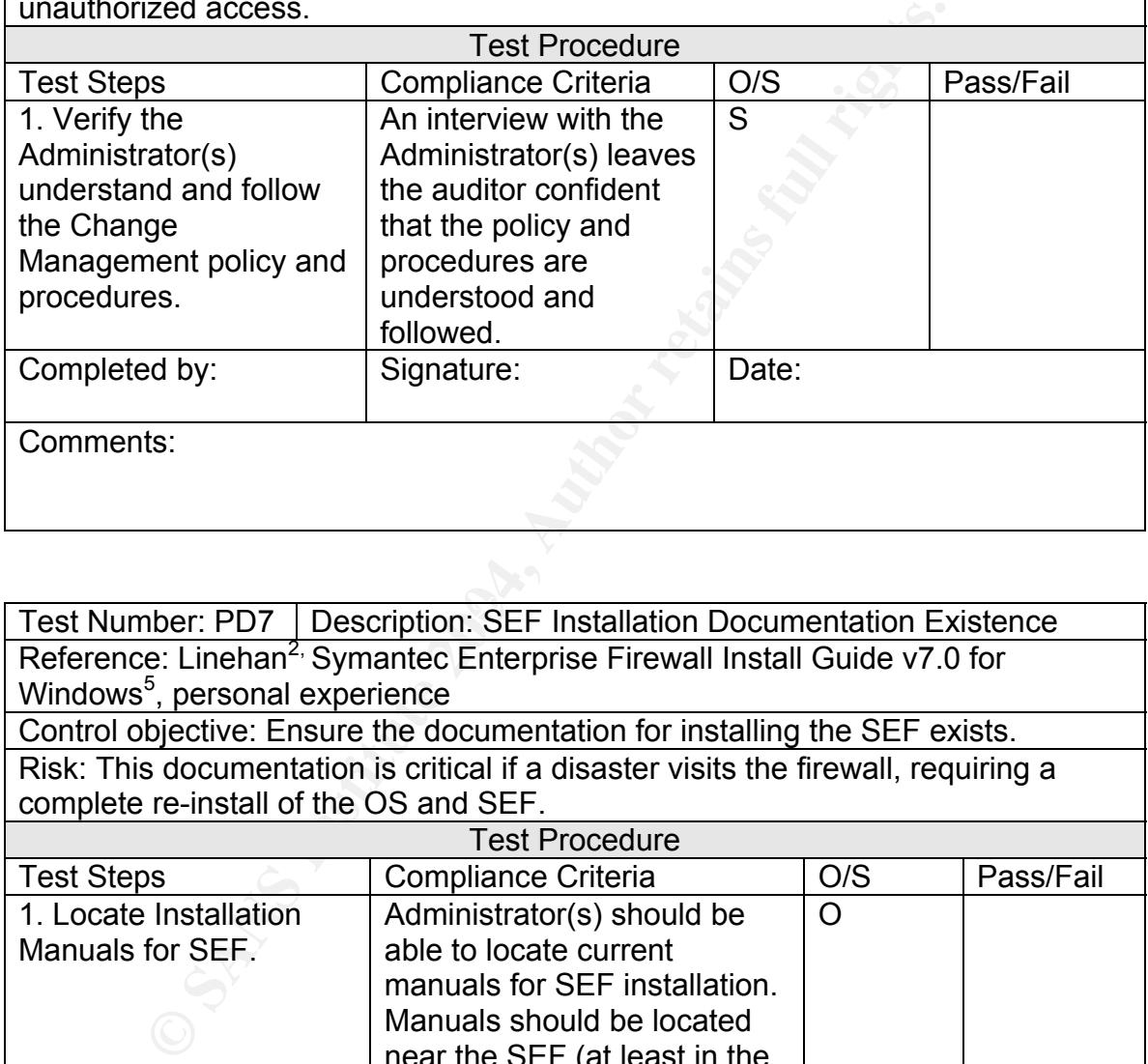

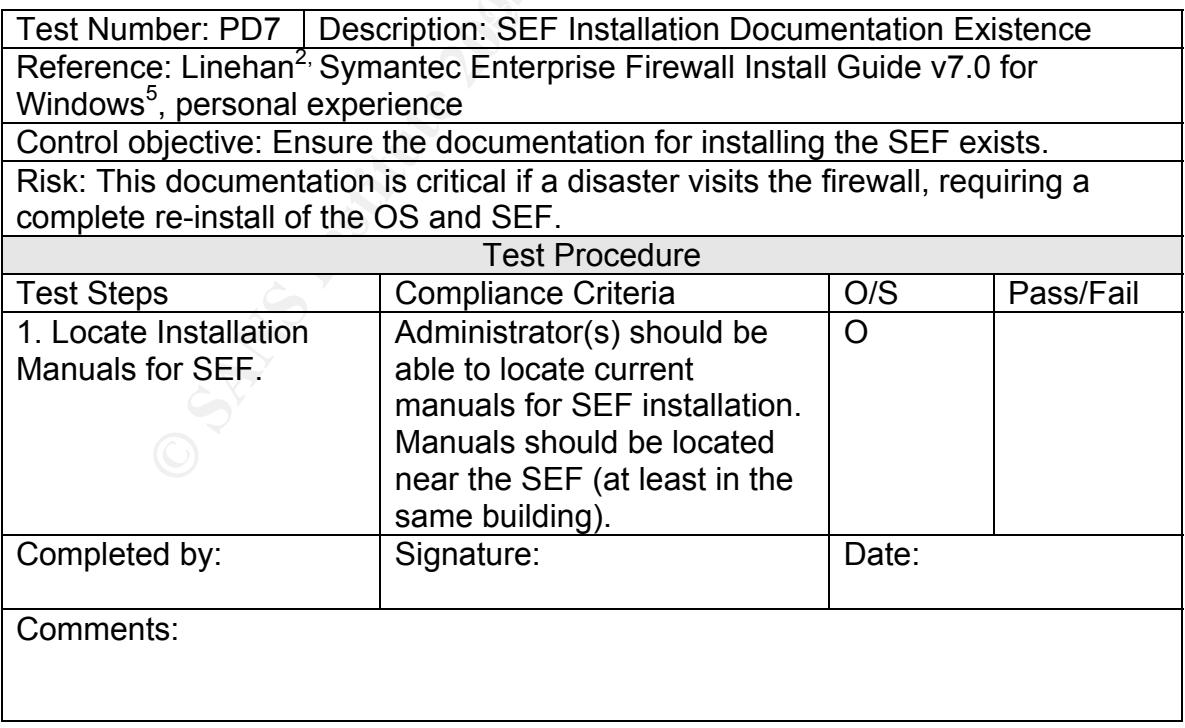

Tim Lewis **Example 2** Fage 12 of 50 GNSA Practical v2.1

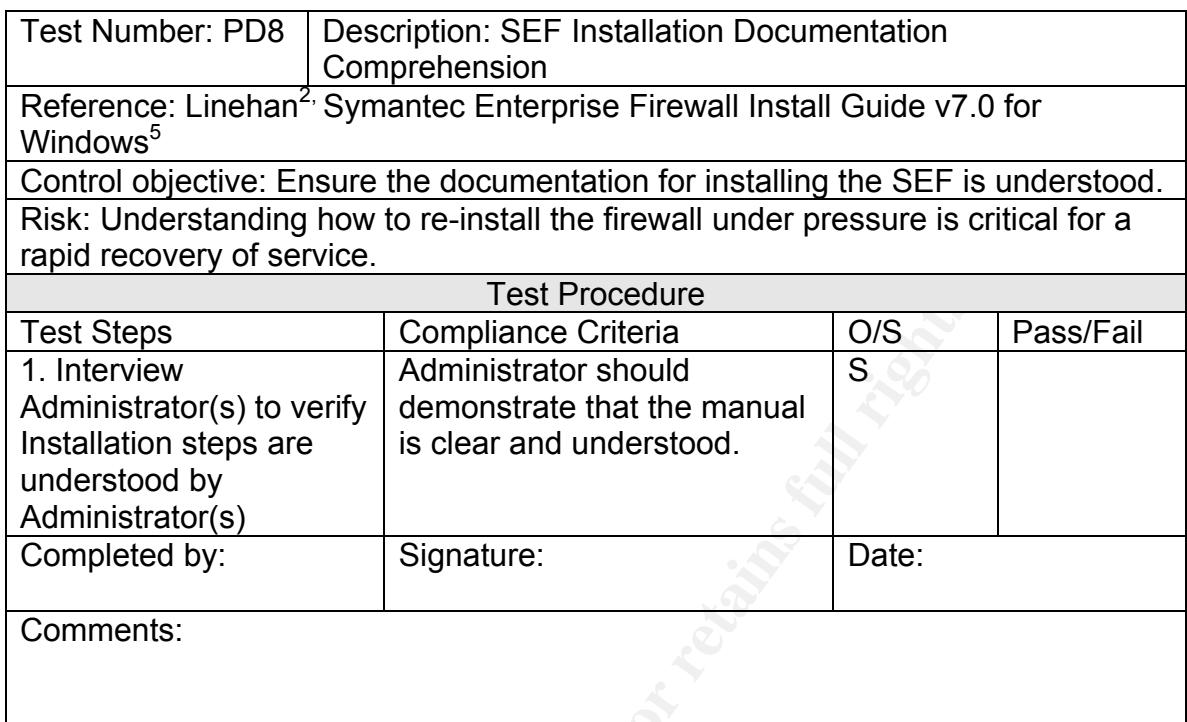

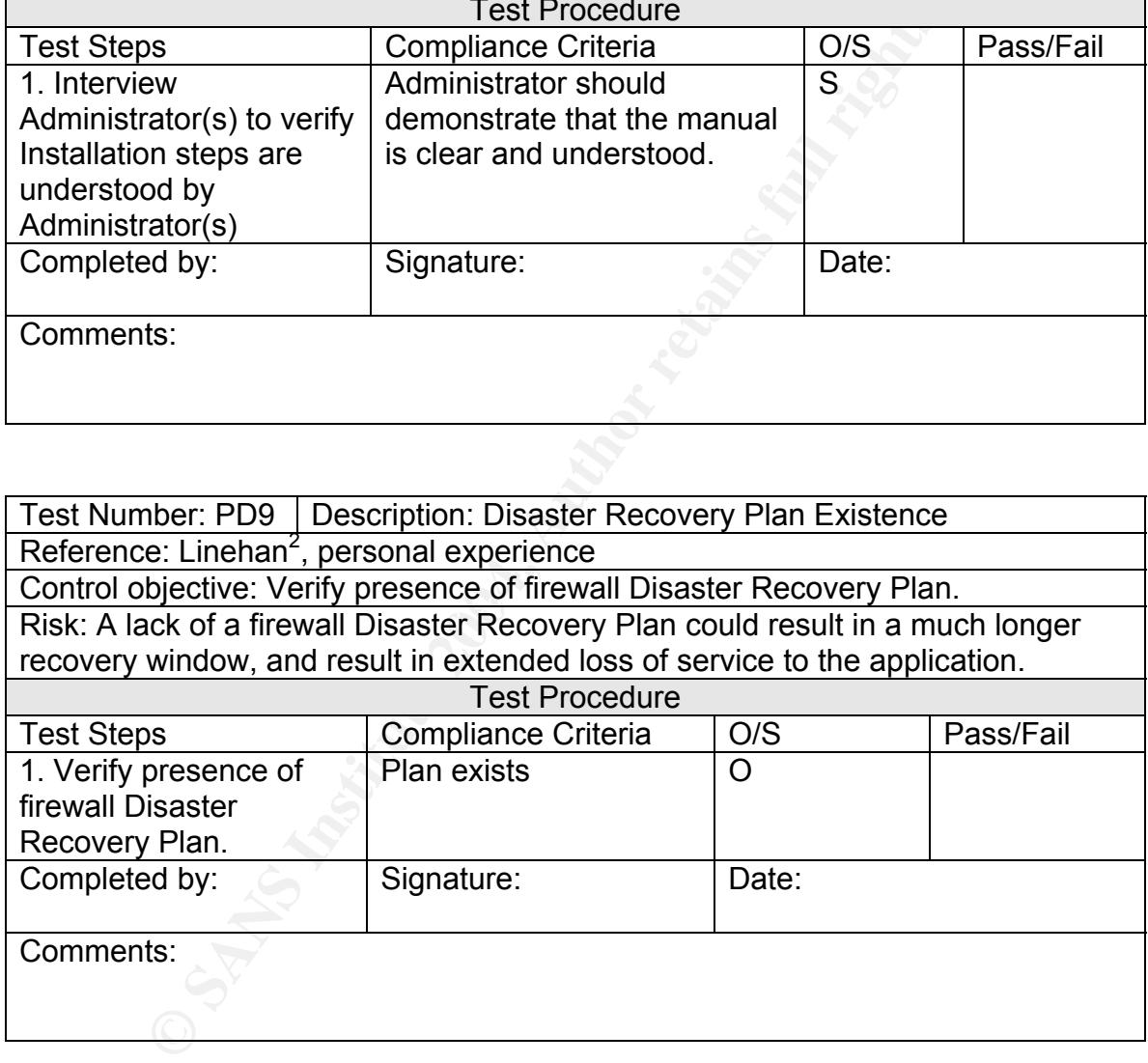

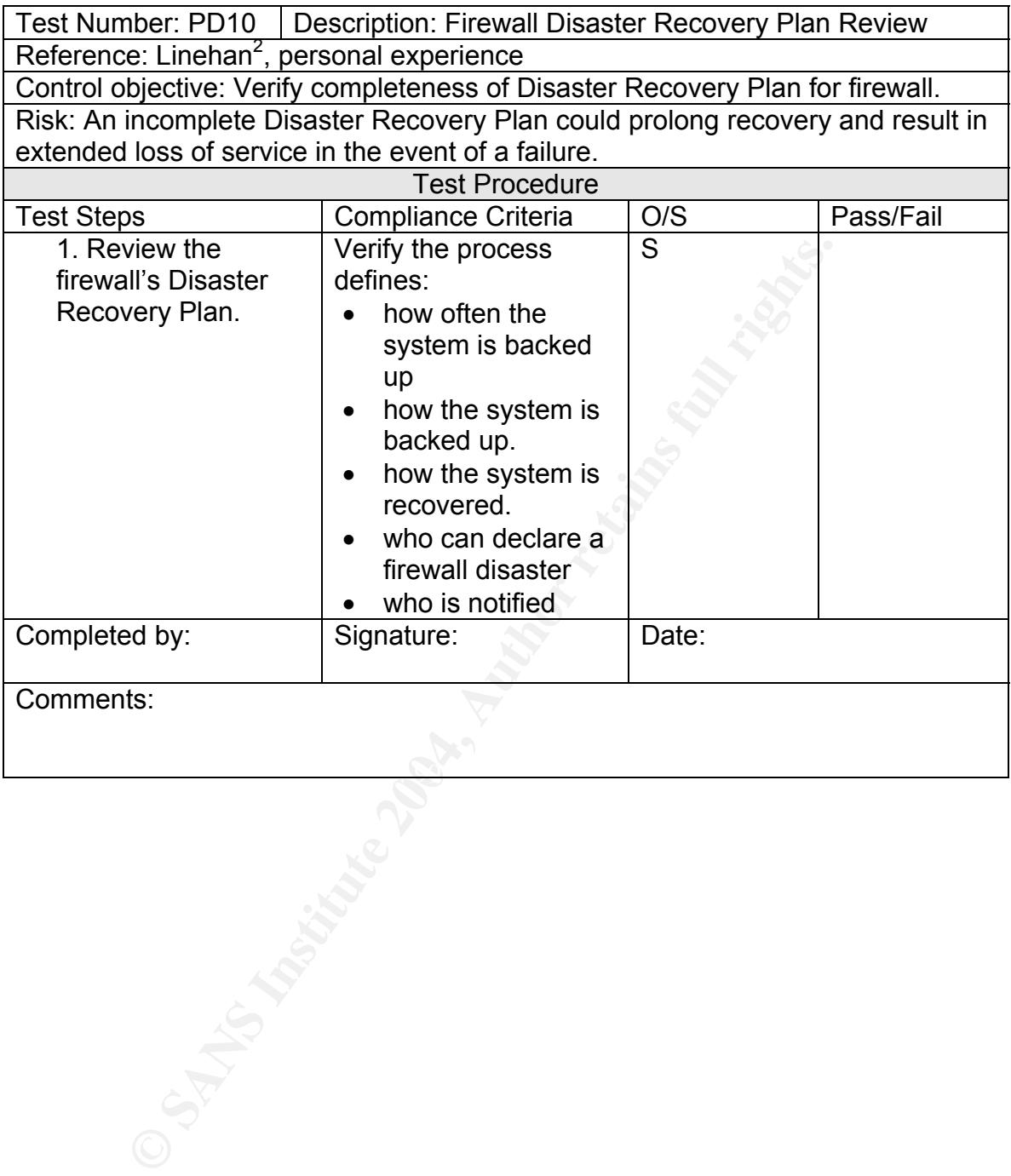

 $\mathbb{C}$ 999 $\mathbb{C}$ 998 $\mathbb{C}$ 998 $\mathbb{C}$ 998 $\mathbb{C}$ 998 $\mathbb{C}$ 998 $\mathbb{C}$ 998 $\mathbb{C}$ 998 $\mathbb{C}$ 

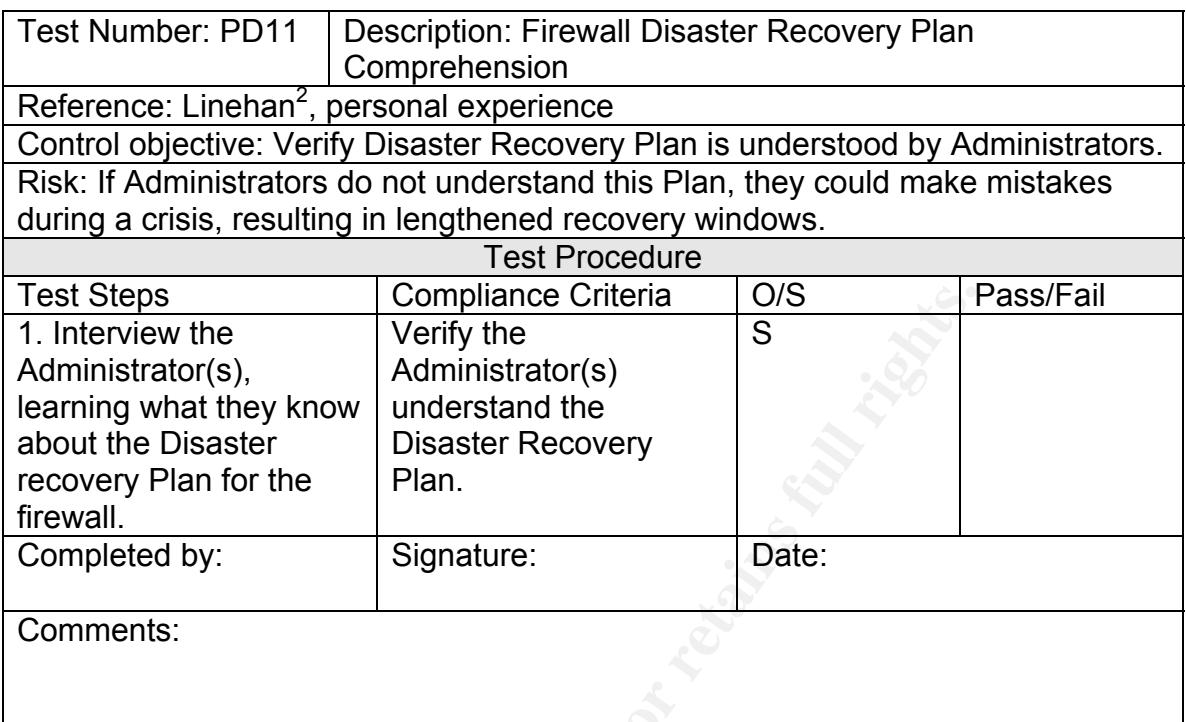

### **Physical Security**

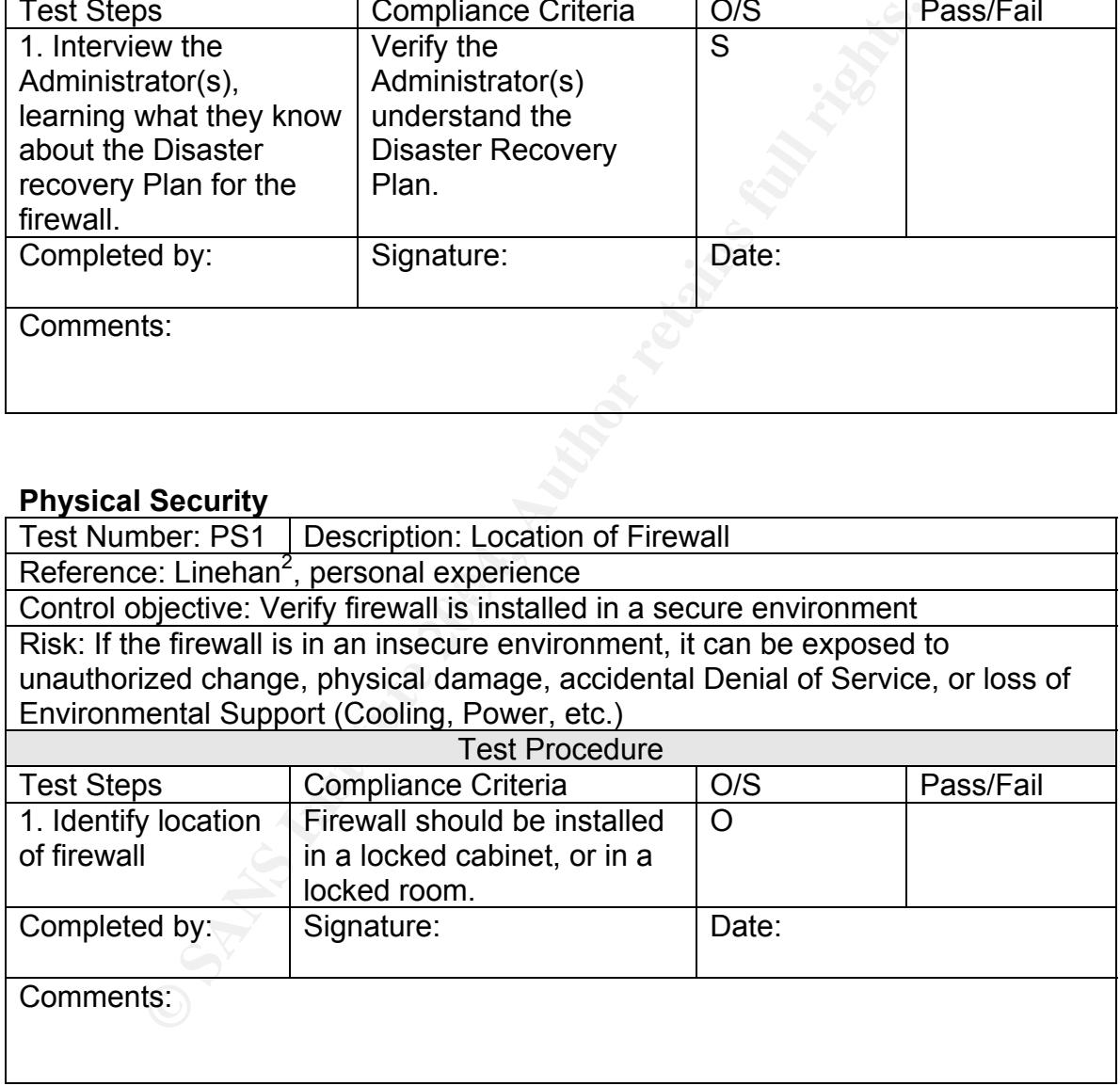

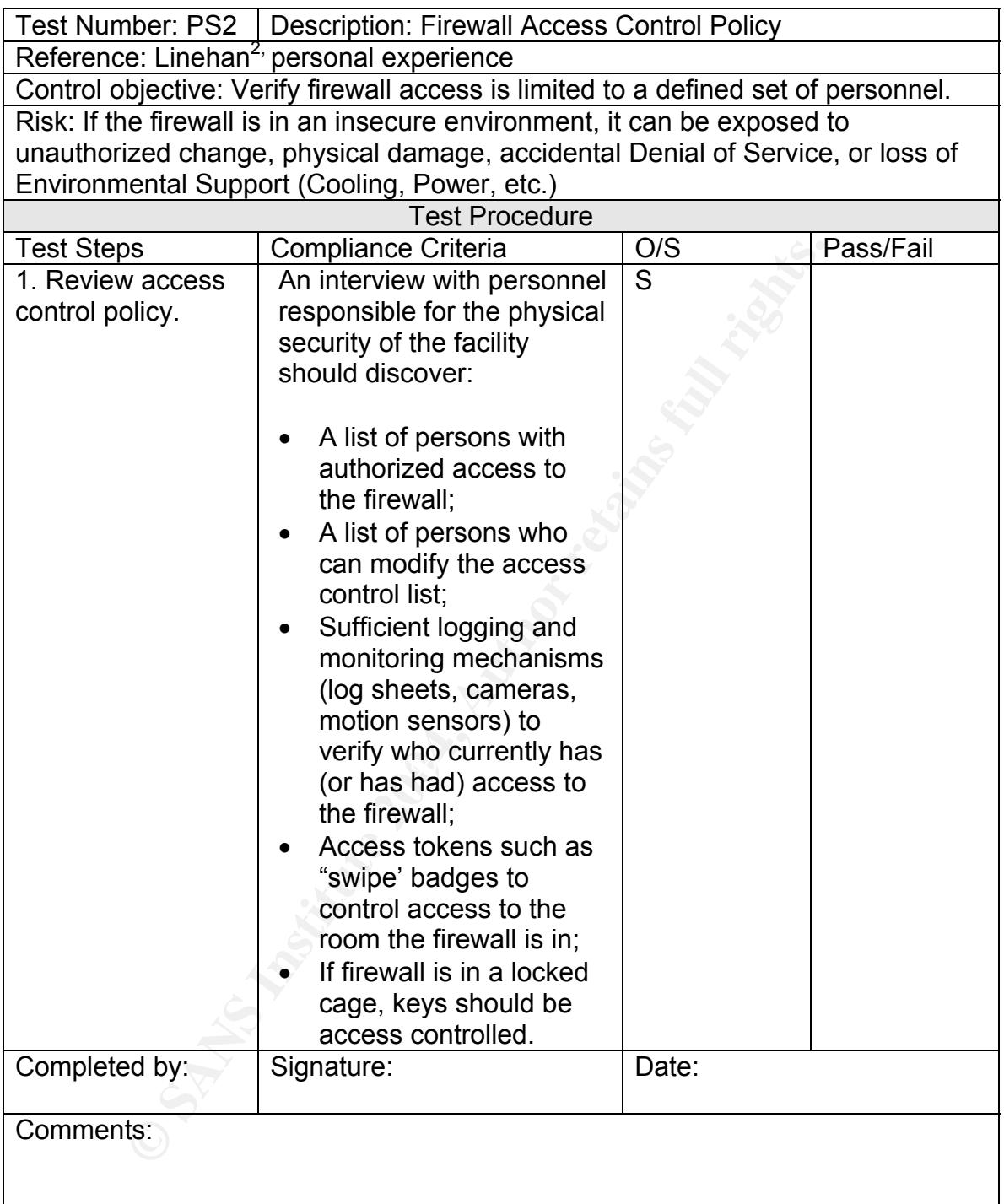

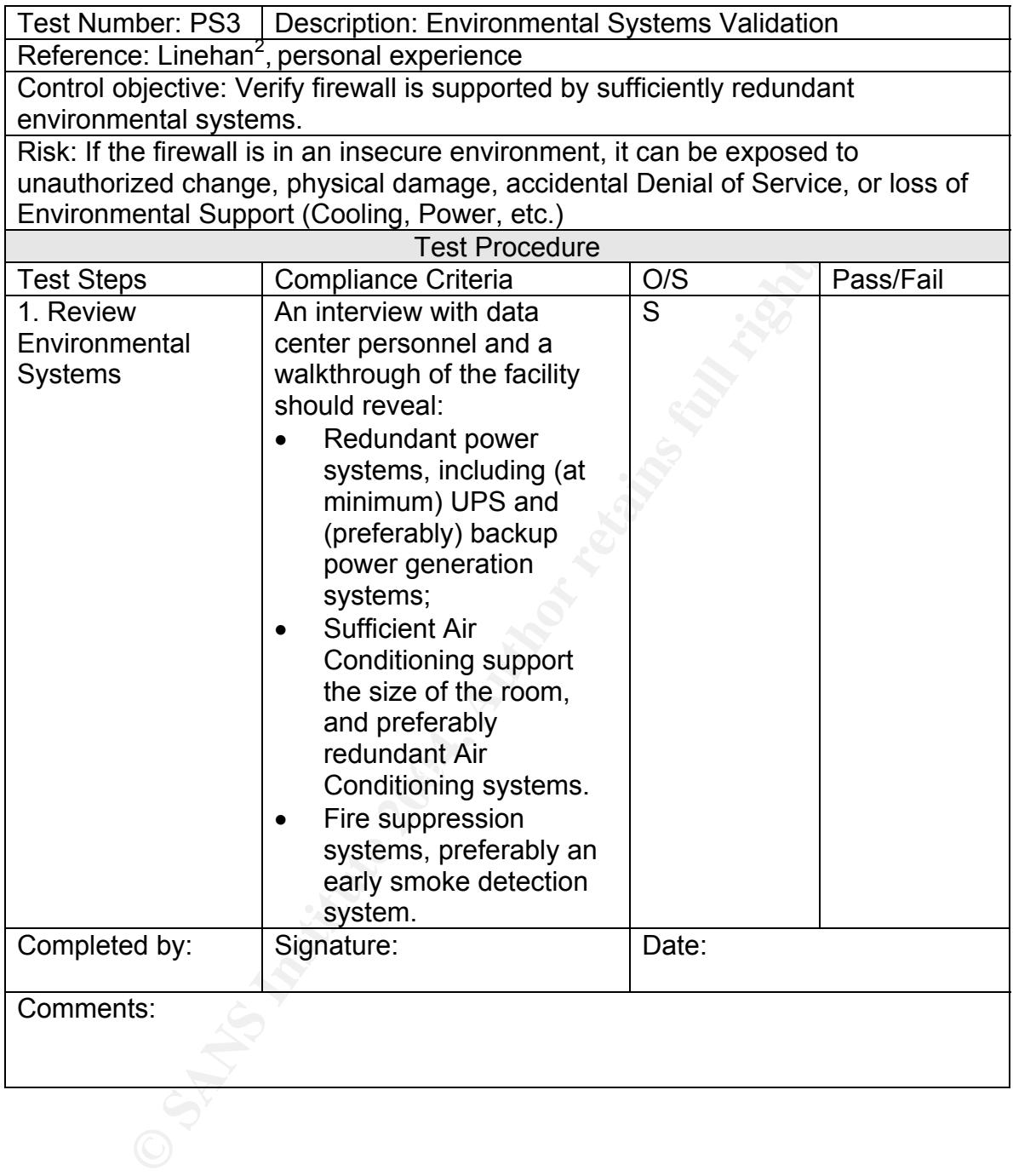

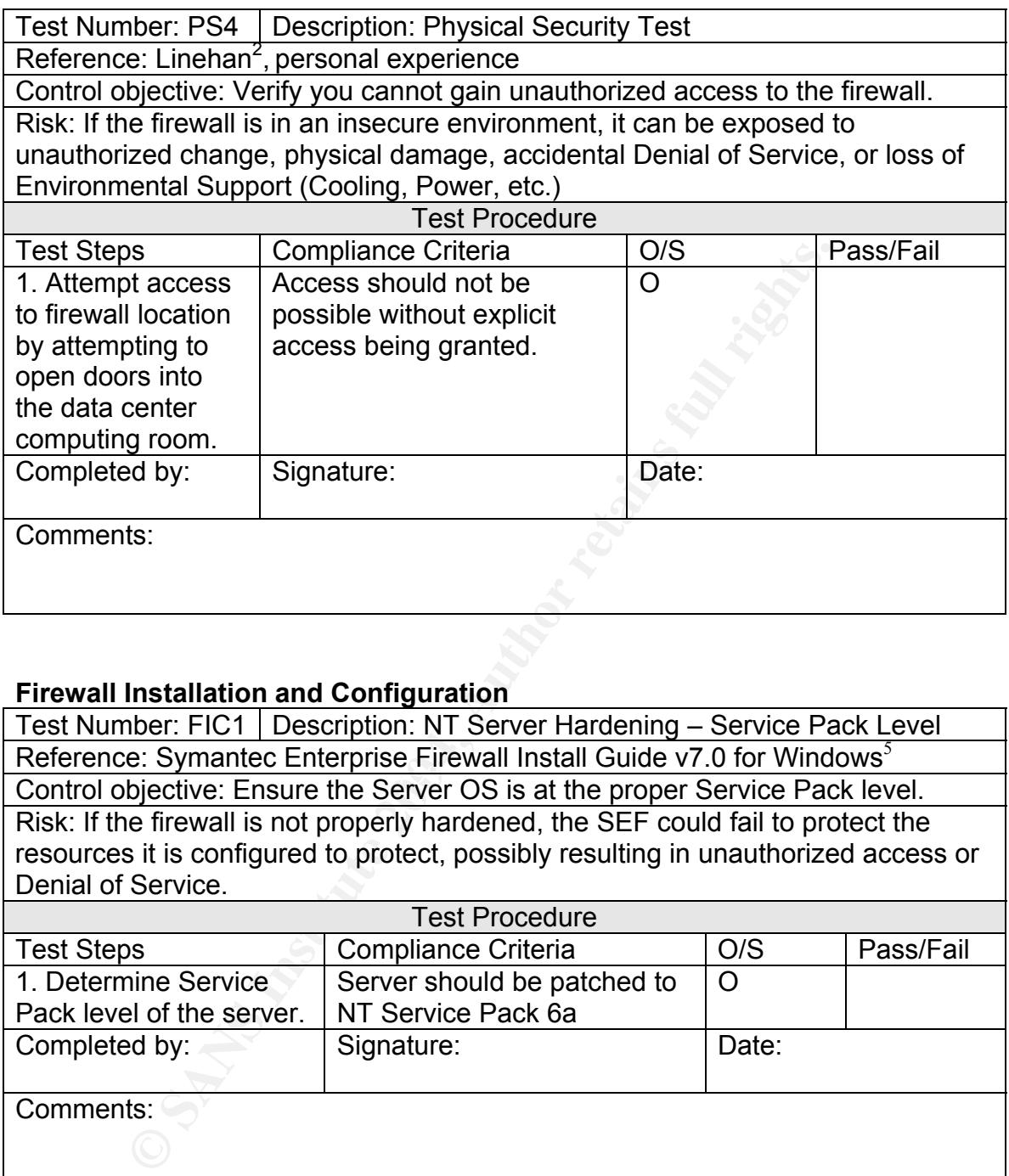

#### **Firewall Installation and Configuration**

<u>Reference: Symanted Enterprise Frewall fistent datactor to for Windows</u><br>Control objective: Ensure the Server OS is at the proper Service Pack level. Test Number: FIC1 Description: NT Server Hardening – Service Pack Level Reference: Symantec Enterprise Firewall Install Guide v7.0 for Windows<sup>5</sup> Risk: If the firewall is not properly hardened, the SEF could fail to protect the resources it is configured to protect, possibly resulting in unauthorized access or Denial of Service.

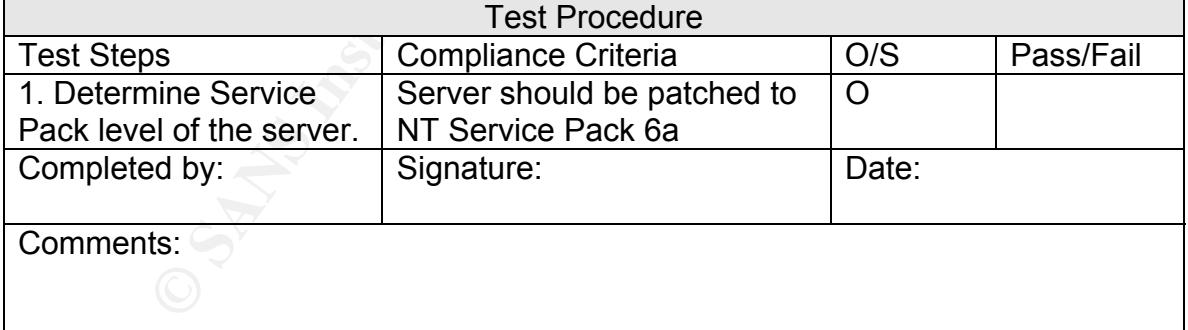

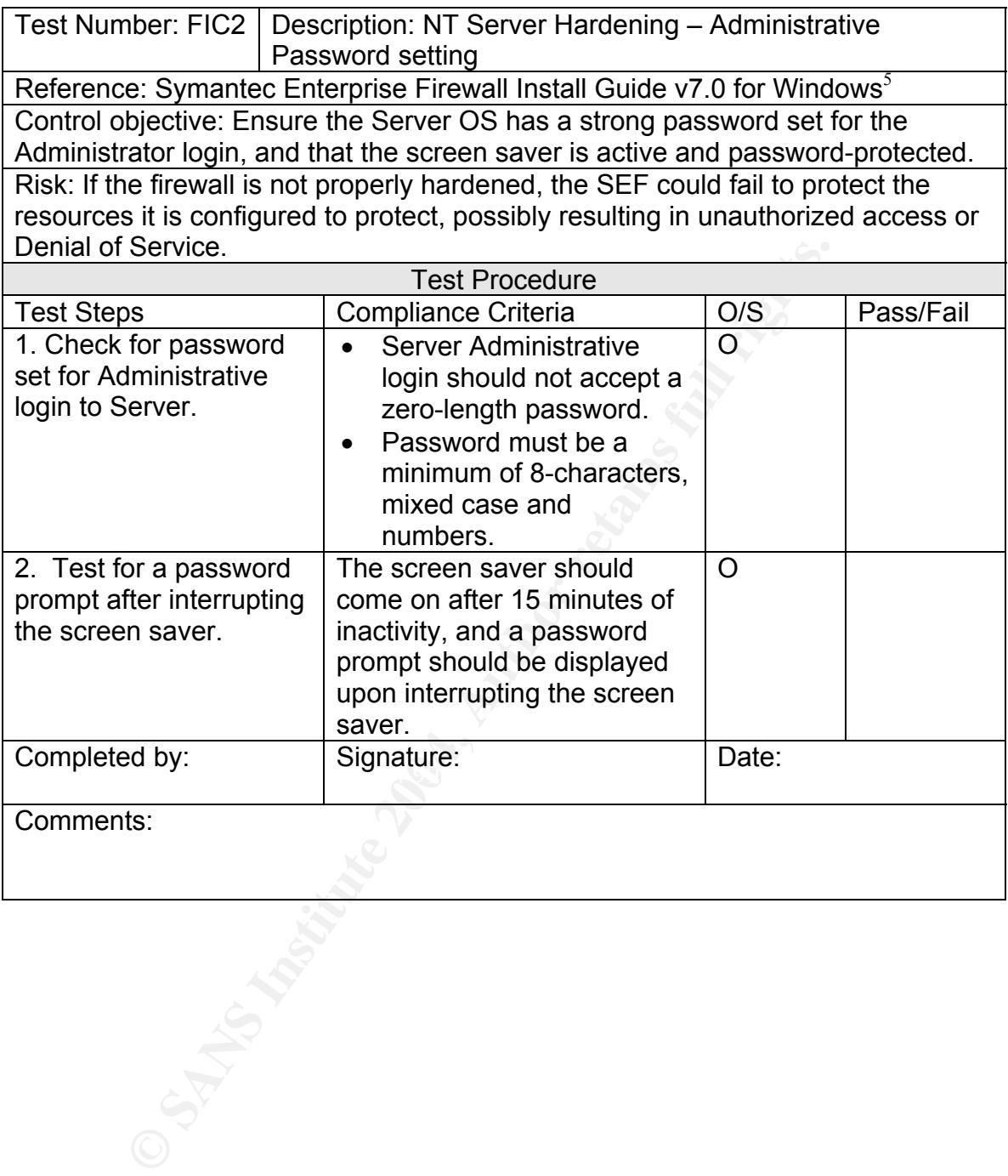

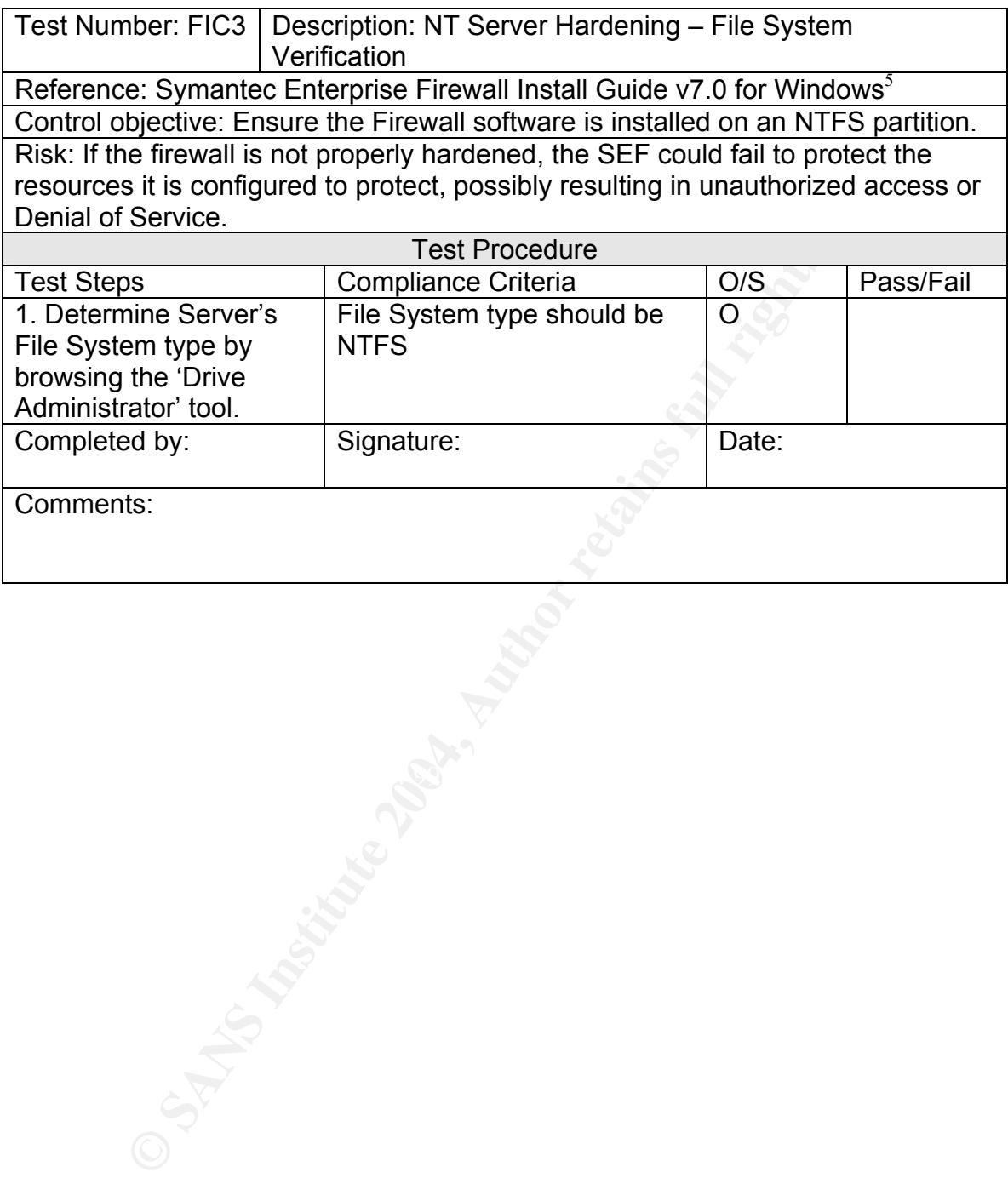

Tim Lewis **Example 20 of 50** Fage 20 of 50 GNSA Practical v2.1

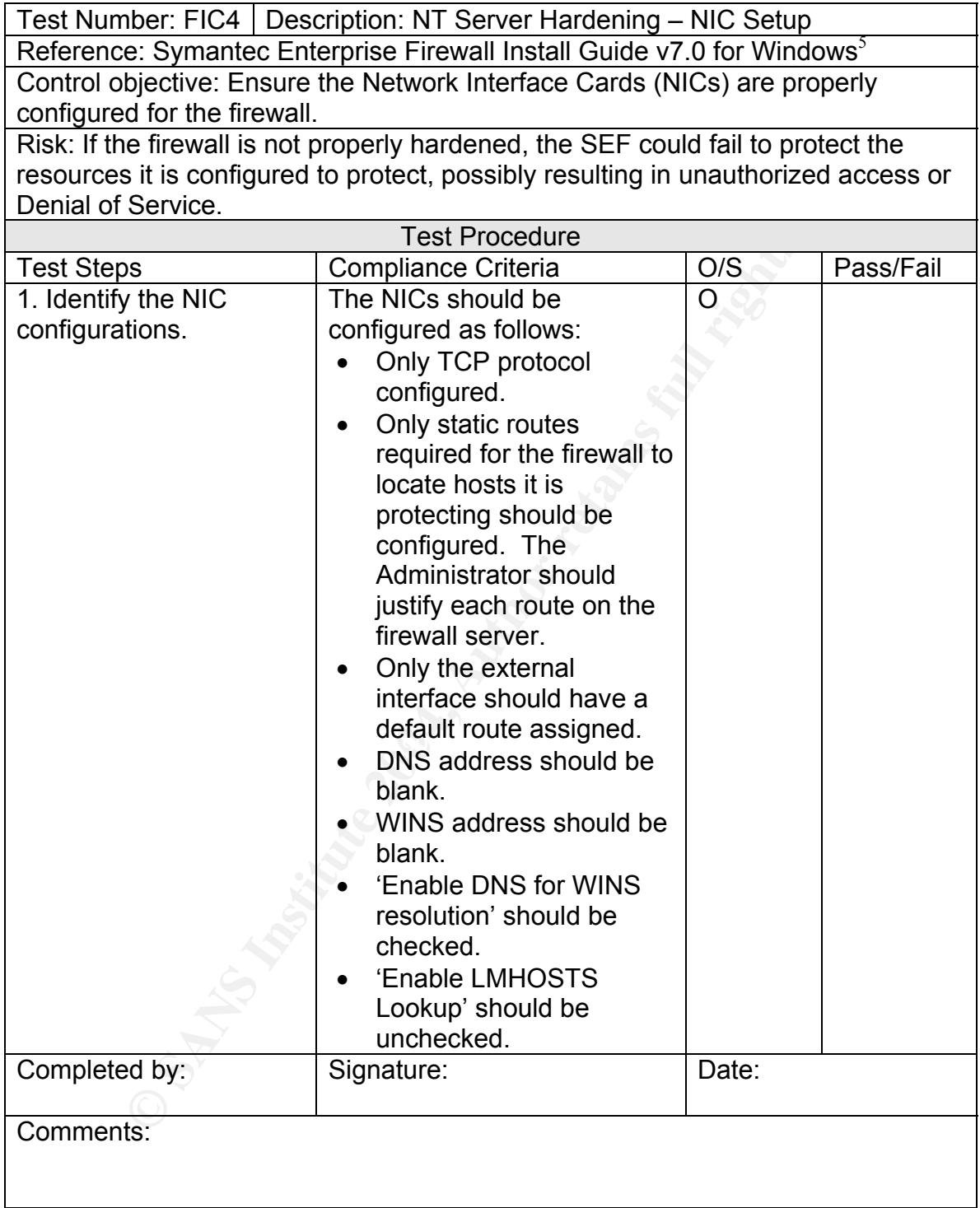

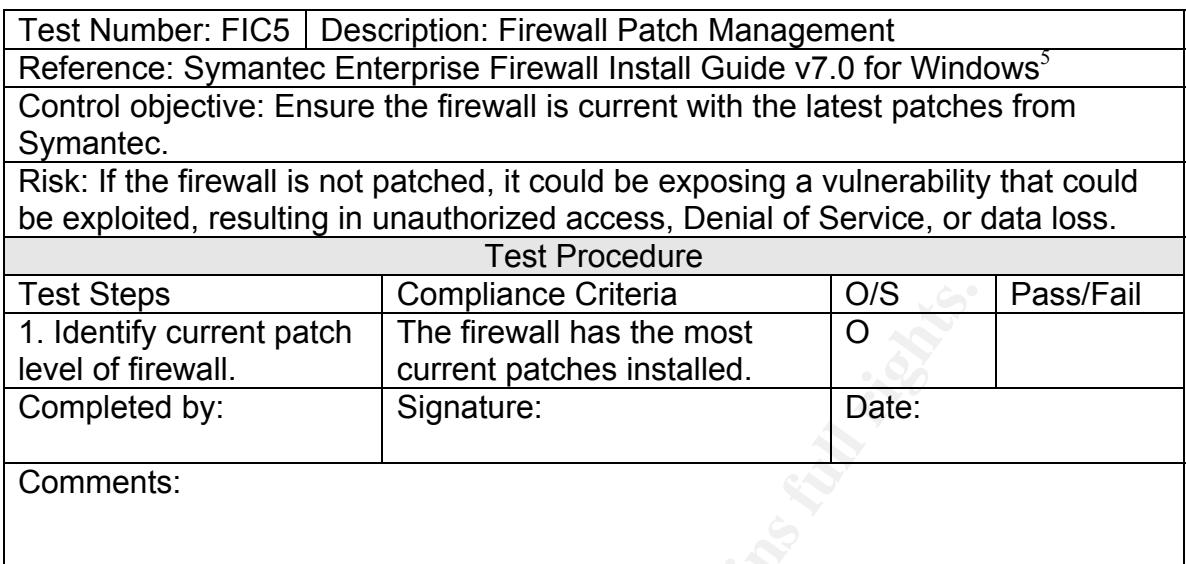

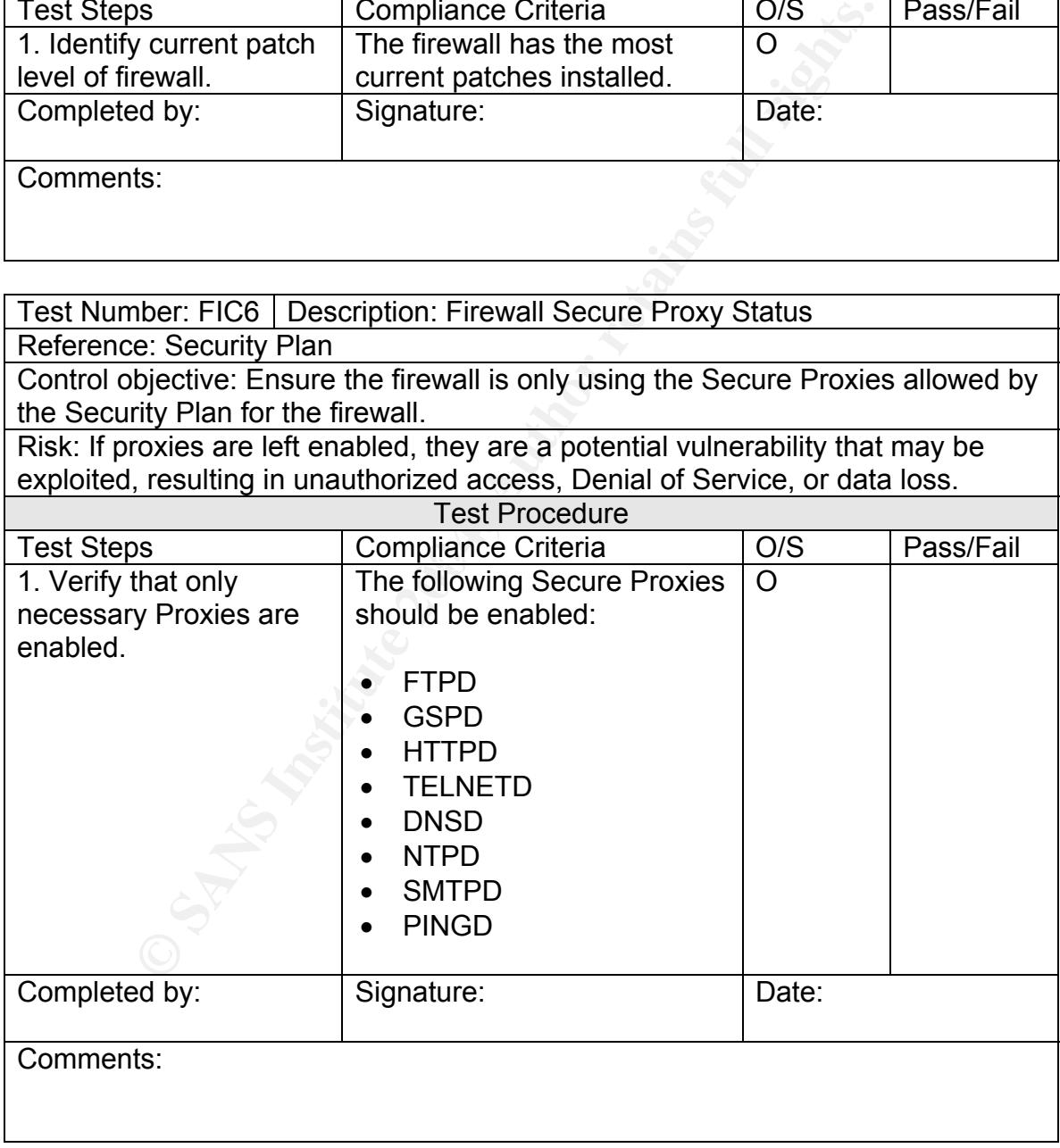

#### **Remote Management Console Access**

Test Number: RMC1 Description: Remote Management Console access Reference: Personal experience

Control objective: To establish that the SEF is configured to grant remote management access only to authorized Administrators.

Risk: Unauthorized access to the firewall remote management console could result in unauthorized changes or malicious alteration of the firewall, resulting in reduced security or Denial of Service.

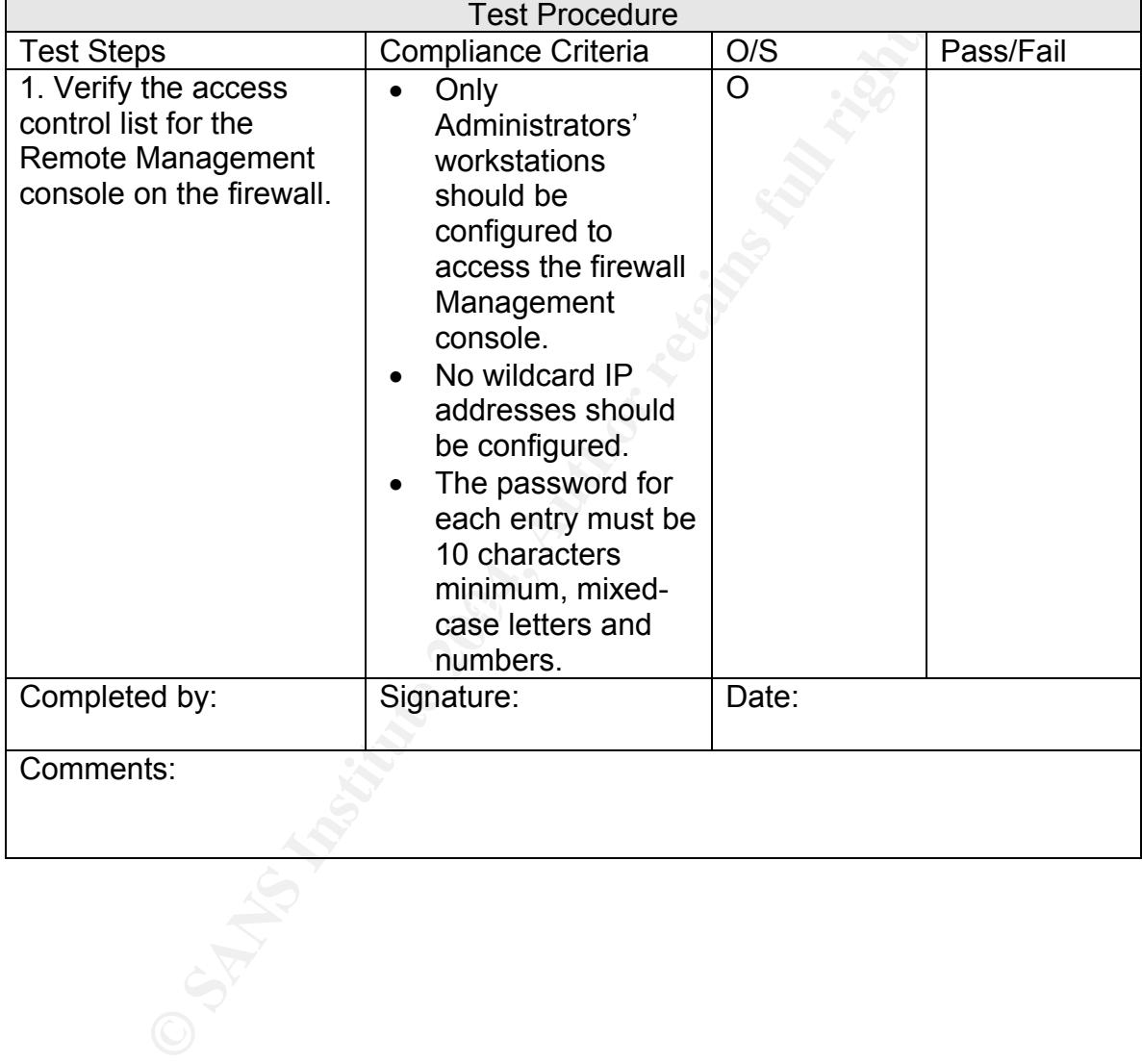

Test Number: RMC2 | Description: Remote Management Console access Reference: Personal experience

Control objective: To establish that the Remote Management Console client software is securely stored.

Risk: Unauthorized access to this software would make an attempt to connect to the firewall possible.

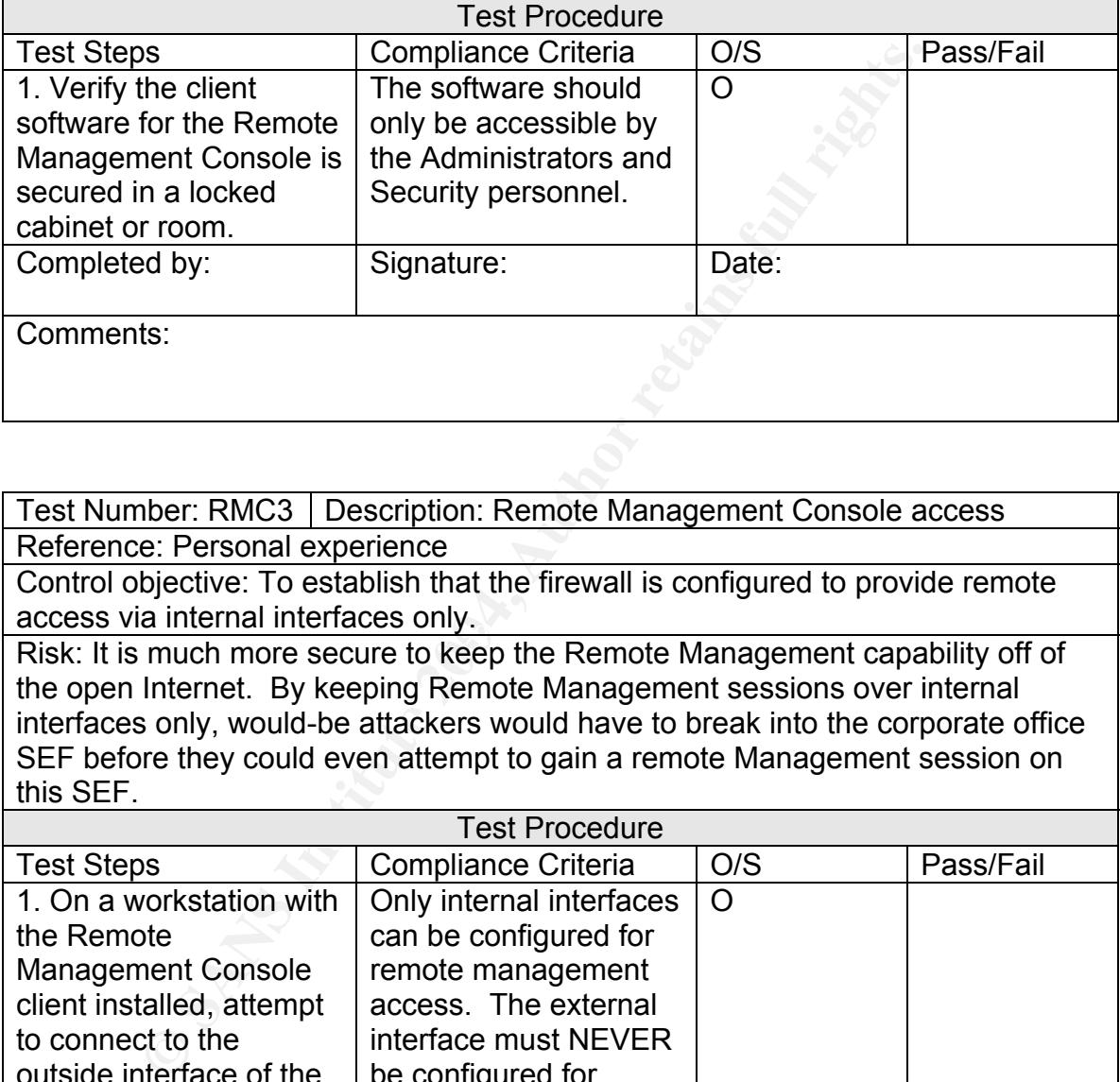

Test Number: RMC3 Description: Remote Management Console access Reference: Personal experience

Control objective: To establish that the firewall is configured to provide remote access via internal interfaces only.

access via internal interfaces only.<br>Risk: It is much more secure to keep the Remote Management capability off of the open Internet. By keeping Remote Management sessions over internal interfaces only, would-be attackers would have to break into the corporate office SEF before they could even attempt to gain a remote Management session on this SEF.

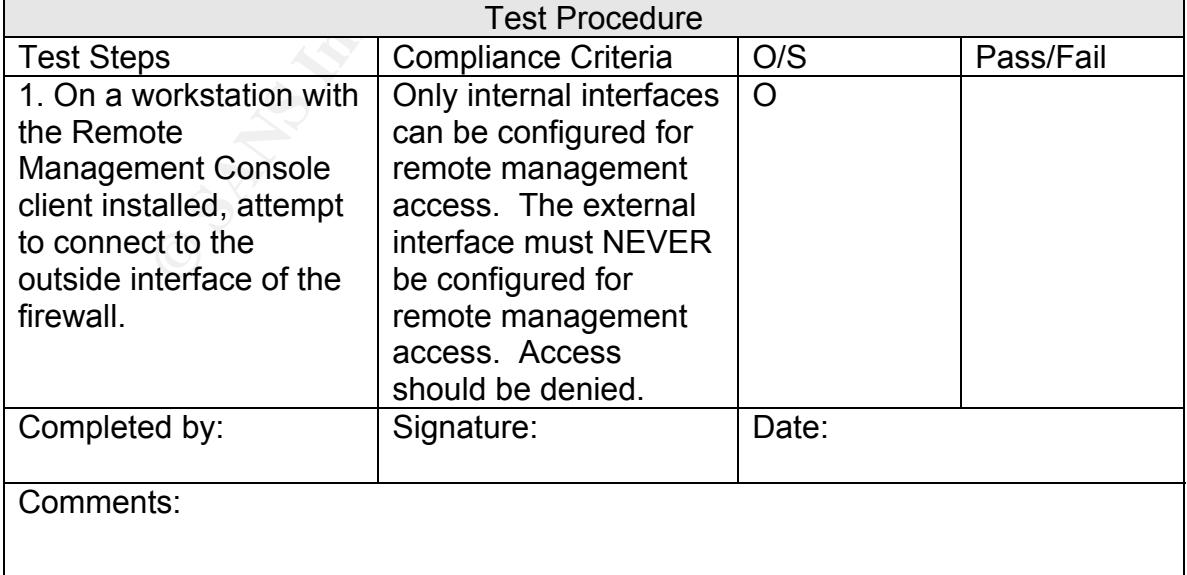

#### or Service.<br>
Institute 2008<br>
The rule should show that the<br>
everify the<br>
verify the<br>
verify the<br>
verify the<br>
verify the<br>
verify the<br>
verify the<br>
verify the<br>
verify the<br>
verify the<br>
verify the<br>
verify the<br>
verify the<br>
verif  $\text{C}$  function  $\text{C}$   $\text{C}$   $\text{C}$   $\text{D}$   $\text{D}$   $\text{D}$   $\text{F}$   $\text{D}$   $\text{F}$   $\text{F}$   $\text{F}$   $\text{F}$   $\text{F}$   $\text{F}$   $\text{F}$   $\text{F}$   $\text{F}$   $\text{F}$   $\text{F}$   $\text{F}$   $\text{F}$   $\text{F}$   $\text{F}$   $\text{F}$   $\text{F}$   $\text{$ **Firewall Rules Validation**  Test Number: FV1 Description: Firewall Rule Validation (Outside Network to screened subnet server 1) Reference: Firewall Security Plan, Green<sup>6</sup> Control objective: To confirm that only traffic defined by the Firewall Security Plan is configured on the firewall. Risk: If traffic is allowed that is not defined by the Security Plan, vulnerabilities may be exposed to attack, resulting in loss of data, unauthorized access to data, or Denial of Service. Test Procedure Test Steps Test Compliance Criteria Test Steps Pass/Fail 1. On the remote management console, verify the allowed services for this rule. The rule should show that the following services are enabled:  $\bullet$  ftp (TCP 21) • http (TCP 80, 443 • ssh2 (TCP 22) • ping  $\Omega$ 2. On the laptop: Run NMAP in TCP connect() port scan mode (using the '-sT' switch) and in UDP port scan mode (using the '–sU' switch) against server1 from outside the firewall. On server1: Run tcpdump, configured to capture the traffic from the laptop IP address. The tcpdump output should show traffic received from the laptop on: • TCP: 21, 22, 80, and 443. O 3. On the laptop: Ping server 1. Verify a successful ping response. O Completed by: Signature: Signature: Bate: Comments:

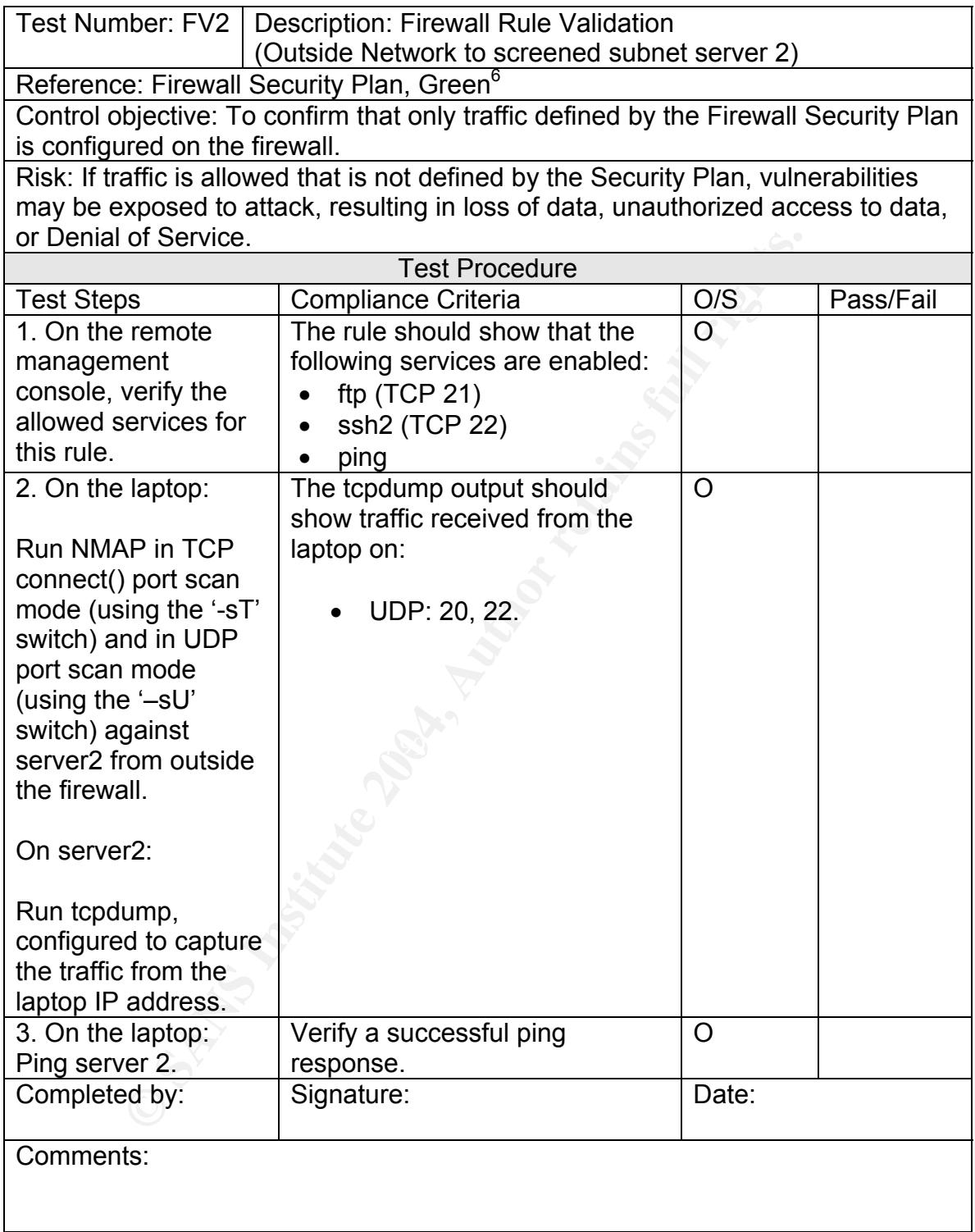

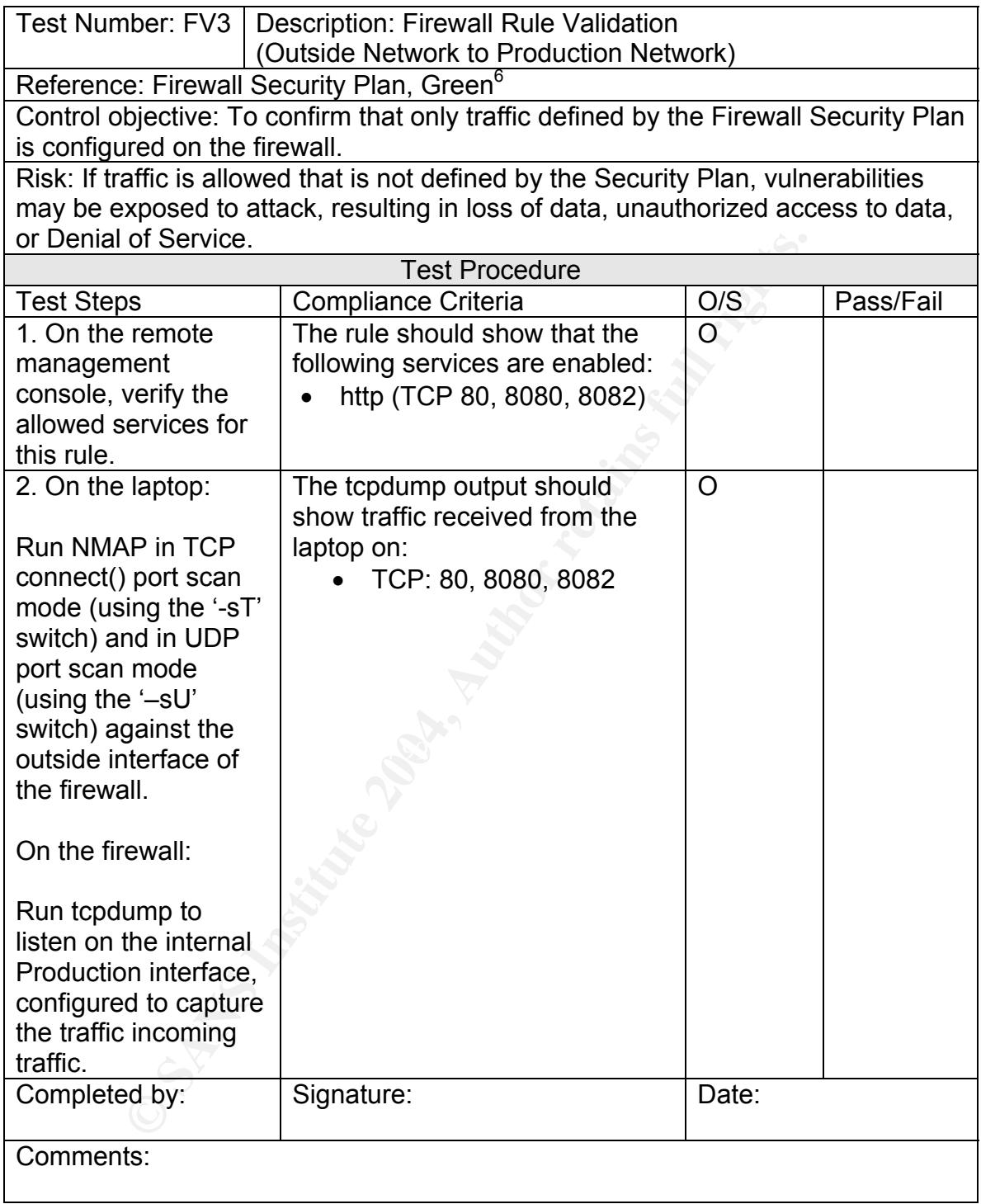

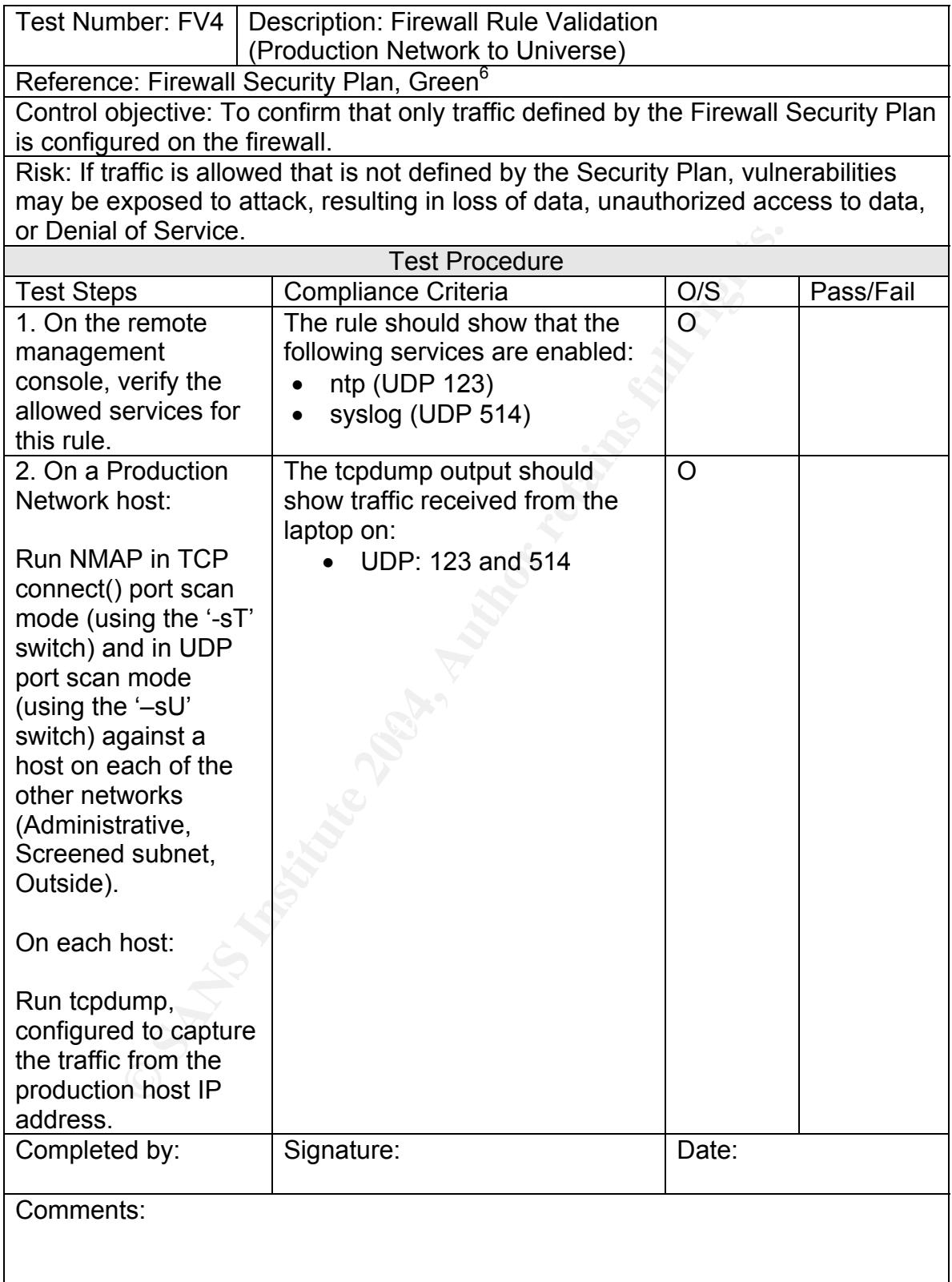

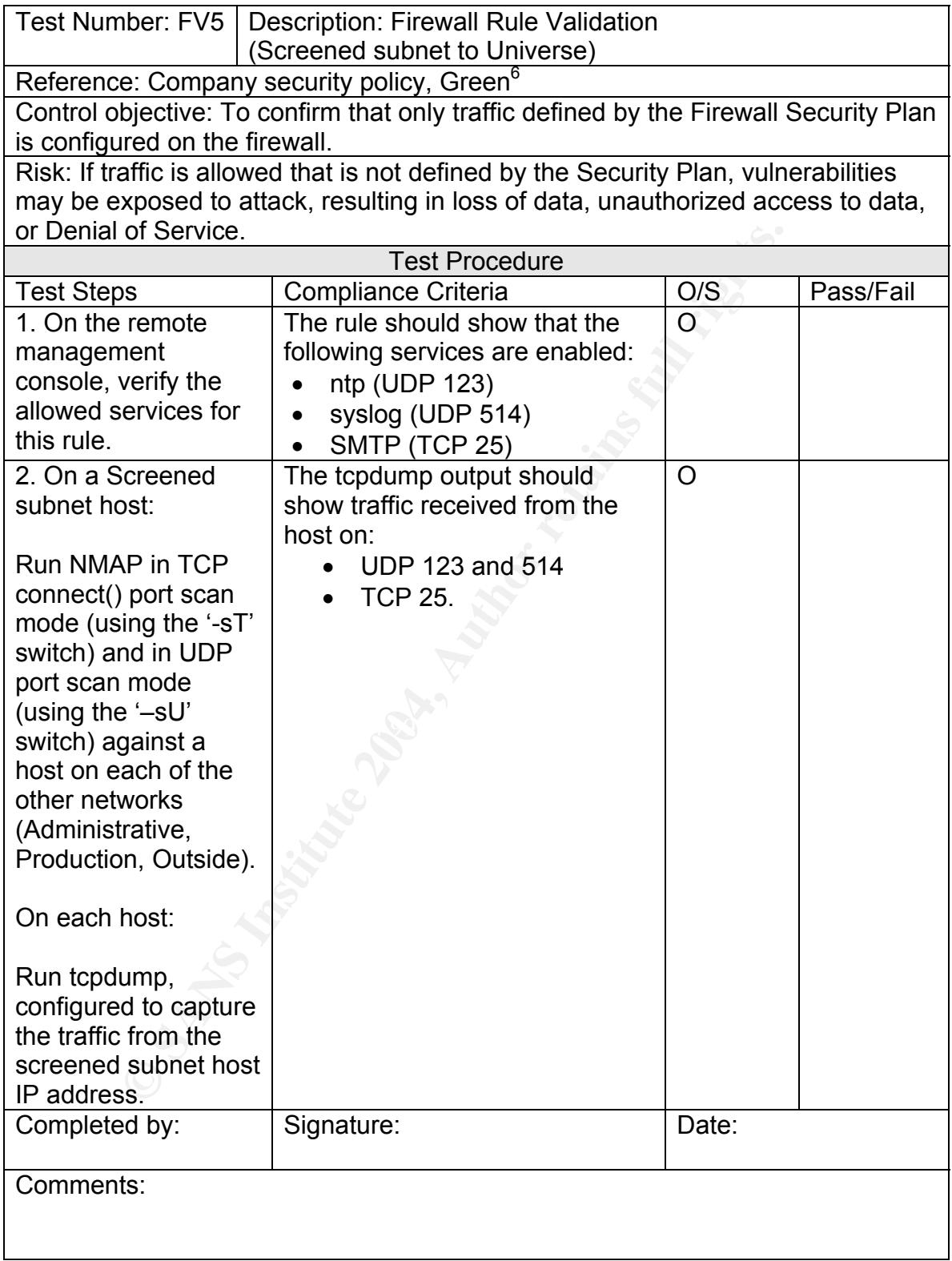

Tim Lewis **Example 29** of 50 GNSA Practical v2.1

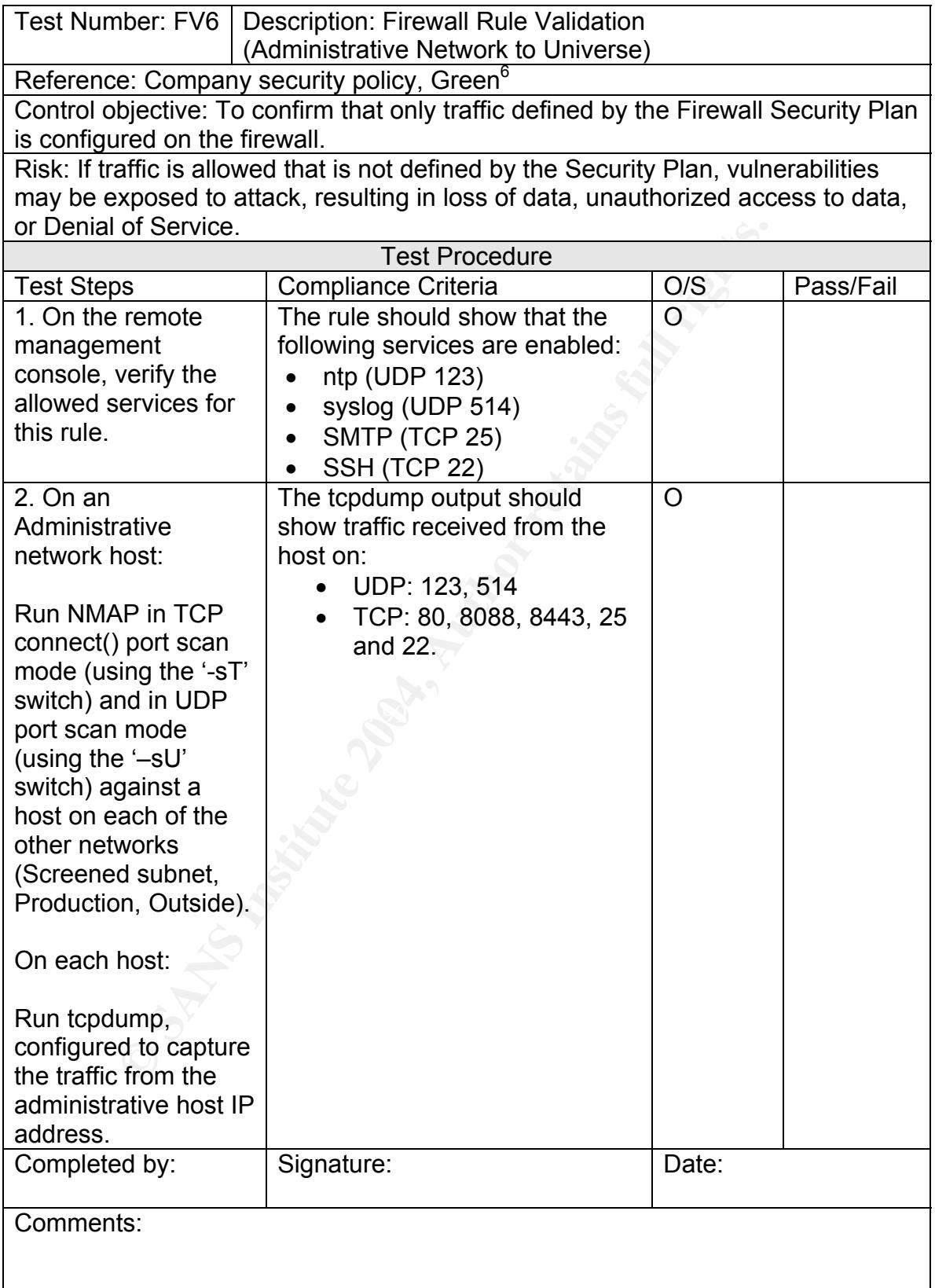

Tim Lewis **Example 20 Of 50** Page 30 of 50 GNSA Practical v2.1

# **ASSIGNMENT 3 – AUDIT EVIDENCE**

Prior to writing this section, the Audit was conducted against the SEF. All commands run on computers were executed by an Administrator allocated for the audit.

From the complete audit checklist, the following audit checklist items are presented. Some are selected for the instructive value of demonstrating the audit step, others because they support audit findings pertinent to the Audit Report in Assignment 4.

#### **Port Scanning Notes**

Assignment 4.<br> **nning Notes**<br>
of the audit that test network traffic make use of two tools:<br>
<u>withescure,org/nmap</u>), a well known port scanning tool; and<br>
<u>withescure,org/nmap</u>), a well known packet capture and analysis<br>
a The parts of the audit that test network traffic make use of two tools: **nmap** (http://www.insecure.org/nmap), a well known port scanning tool; and tcpdump (http://www.tcpdump.org), a well known packet capture and analysis tool. Further, as noted by Green $<sup>6</sup>$ , the only sure way to port scan through a Proxy</sup> firewall is to use nmap's '-sT' switch. This invokes the 'connect() scan' option, telling nmap to attempt a full TCP handshake with the target. In the absence of this option, the firewall will simply drop the nmap-generated packet. This method is used for all TCP scans.

### **SELECTED AUDIT ITEMS**

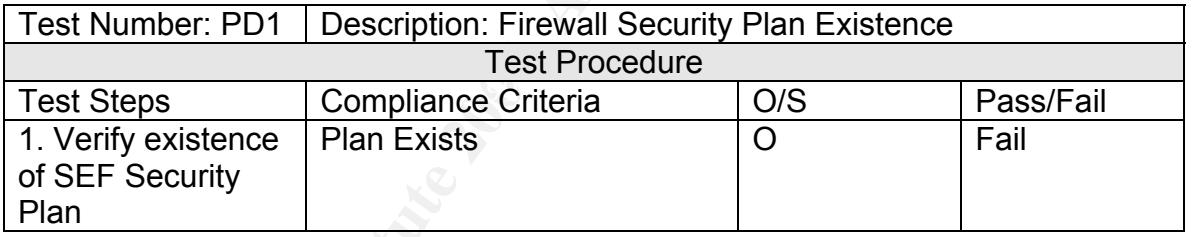

#### **Audit Item PD1.1: Firewall Security Policy Existence -- FAIL**

When queried, only management knew the location of the Security Plan that defines the SEF's security. This is due the fact that the Information Security Policy is still in roll-out phase, and is not yet widely spread throughout the company. Administrators were not familiar with it.

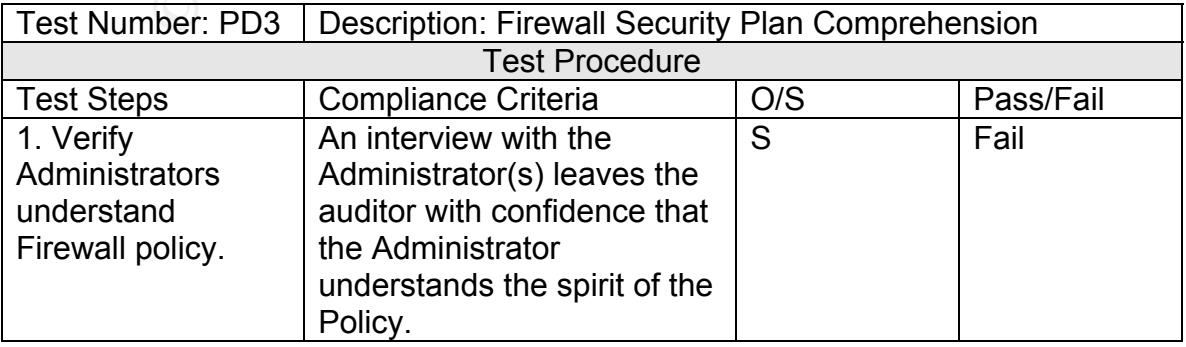

#### **Audit Item PD3.1: Firewall Security Plan Comprehension -- FAIL**

Since the Security Plan is rather new in the company, the Administrators understand the spirit of the Security Plan intuitively, but are not particularly aware of its contents. The Plan needs a more public rollout to be effective.

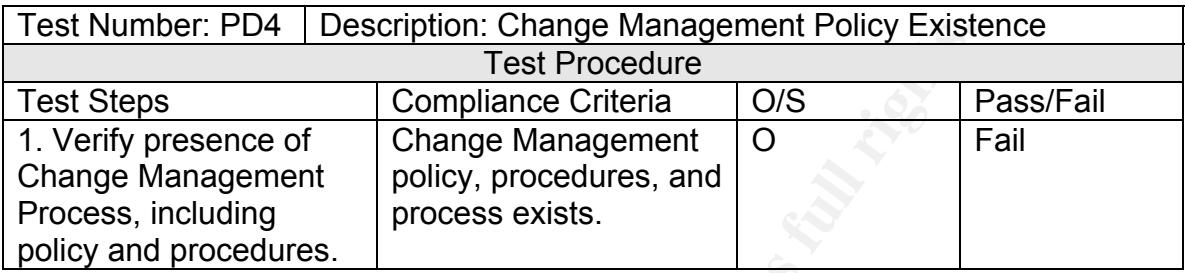

#### **Audit Item PD4.1: Change Management Policy Existence -- FAIL**

The company currently has no formal Change Management Process or Policy. Rather, it used an informal system of notification, change documentation, and peer review. It would be beneficial to formalize this process, since the current one does not scale beyond more than a few people.

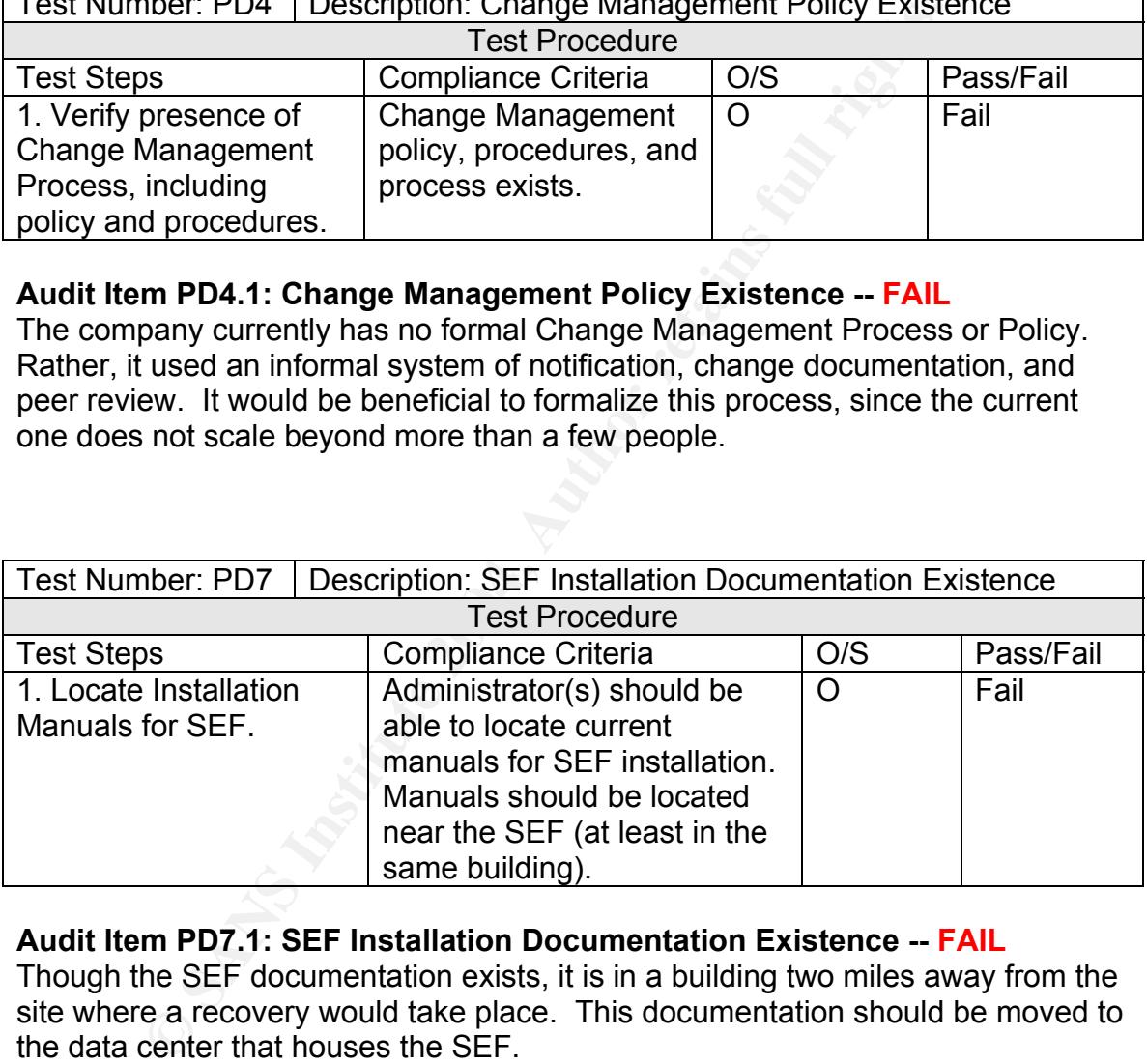

#### **Audit Item PD7.1: SEF Installation Documentation Existence -- FAIL**

Though the SEF documentation exists, it is in a building two miles away from the site where a recovery would take place. This documentation should be moved to the data center that houses the SEF.

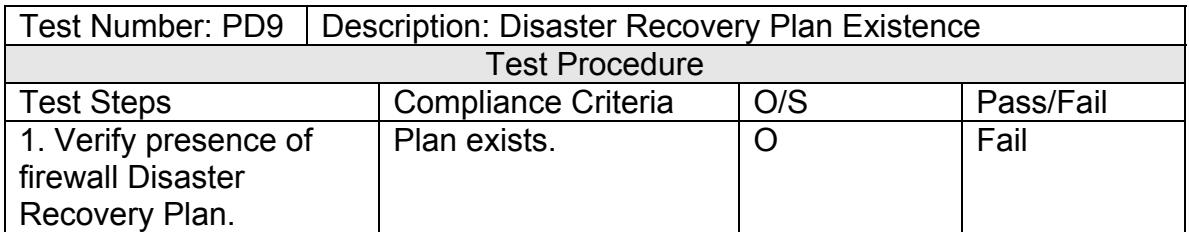

#### **Audit Item PD9.1: Disaster Recovery Plan Existence -- FAIL**

There is no Disaster Recovery Plan in existence for the firewall. It is recommended this be remedied, or at the very least, start a regiment of periodic backups of the firewall configuration.

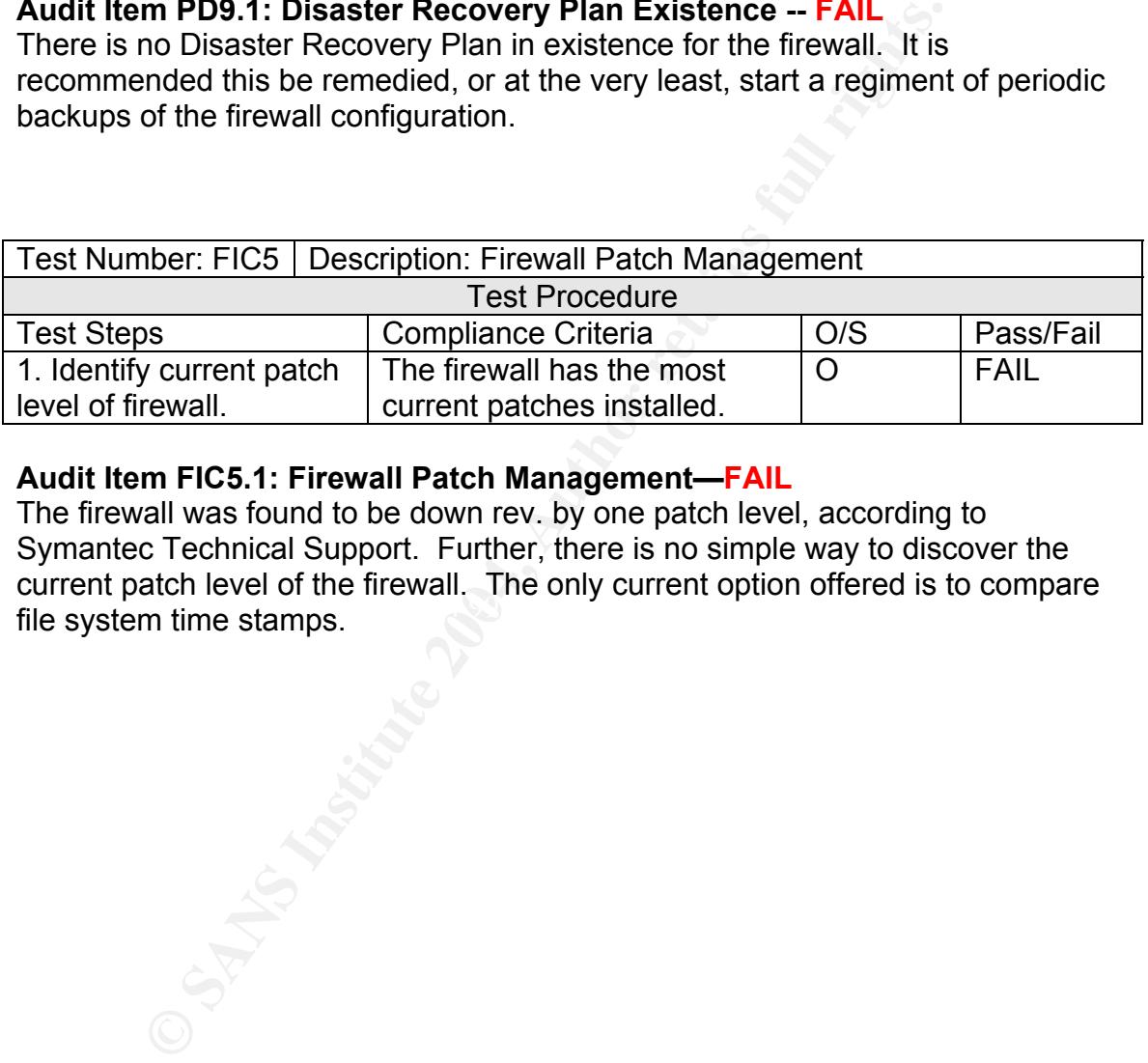

#### **Audit Item FIC5.1: Firewall Patch Management—FAIL**

File system time stamps. The firewall was found to be down rev. by one patch level, according to Symantec Technical Support. Further, there is no simple way to discover the current patch level of the firewall. The only current option offered is to compare

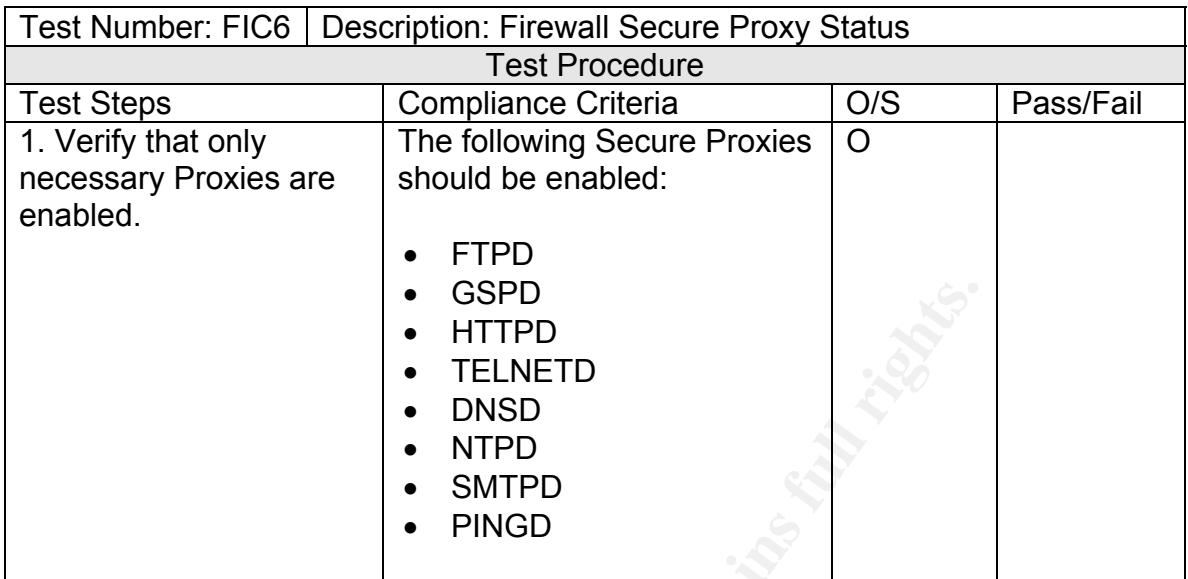

#### **Audit Item FIC6.1: Firewall Secure Proxy Status -- FAIL**

The firewall was configured such that certain unnecessary Secure Proxies were enabled:

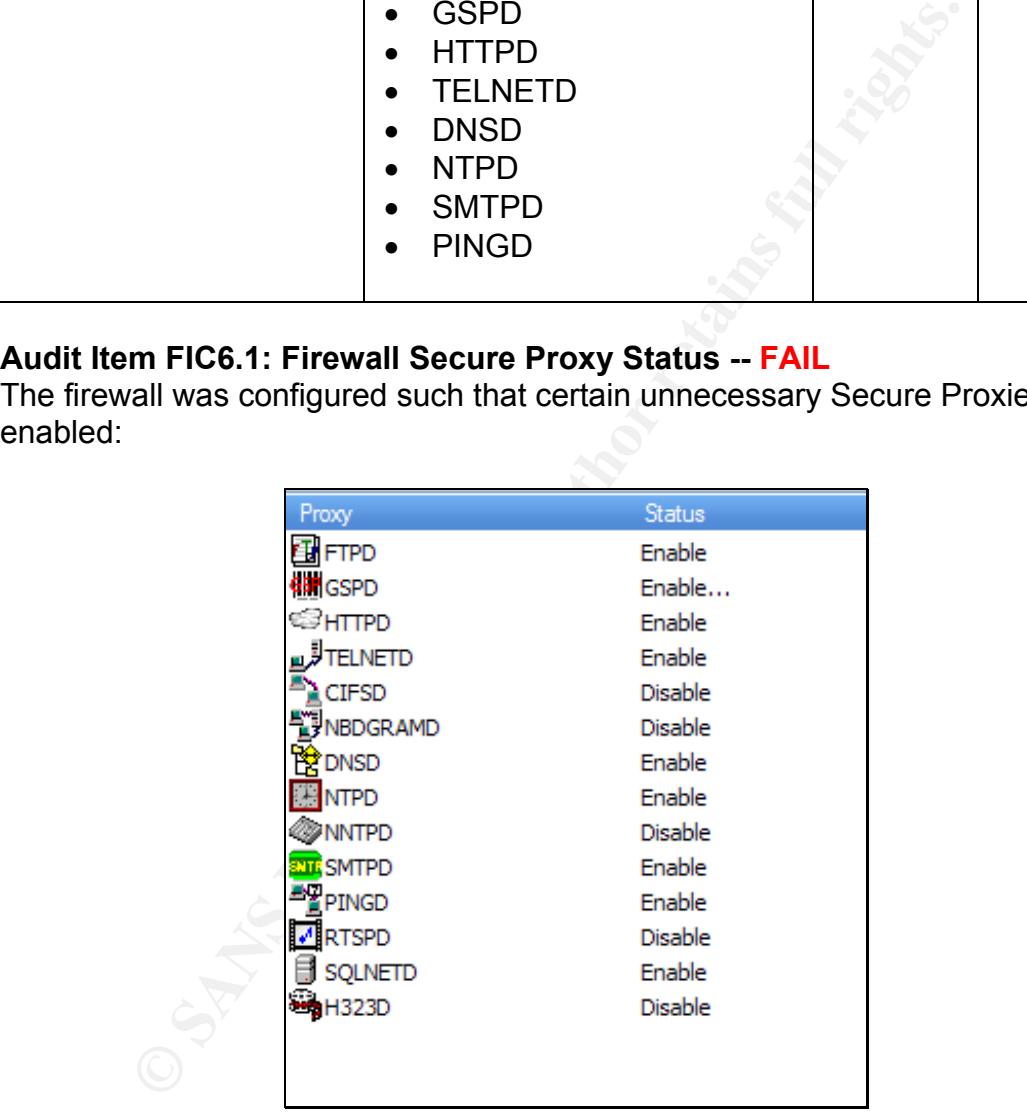

The following Secure Proxies should be disabled until the business requires them: SQLNETD

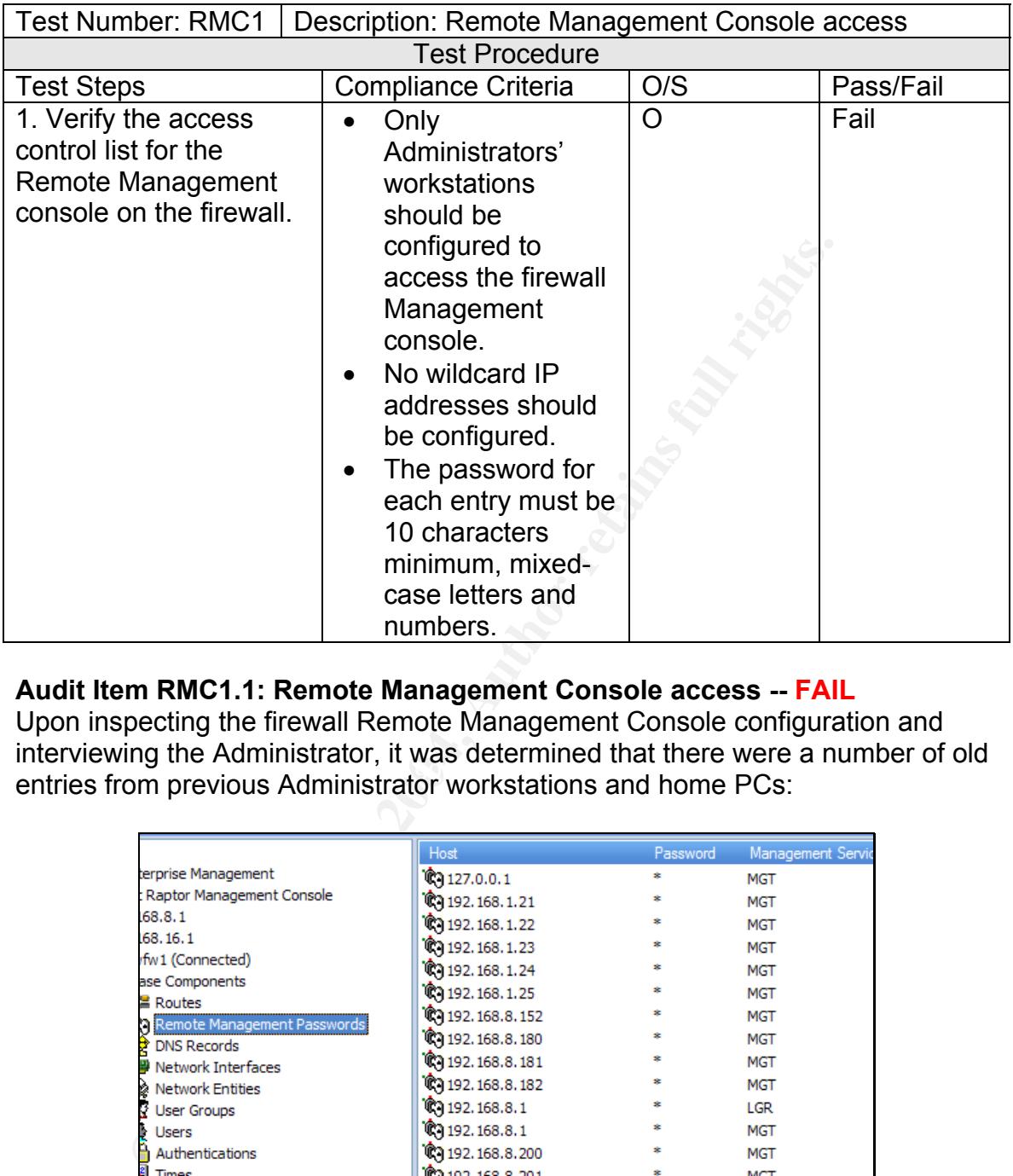

#### **Audit Item RMC1.1: Remote Management Console access -- FAIL**

entries from previous Administrator workstations and home PCs: Upon inspecting the firewall Remote Management Console configuration and interviewing the Administrator, it was determined that there were a number of old

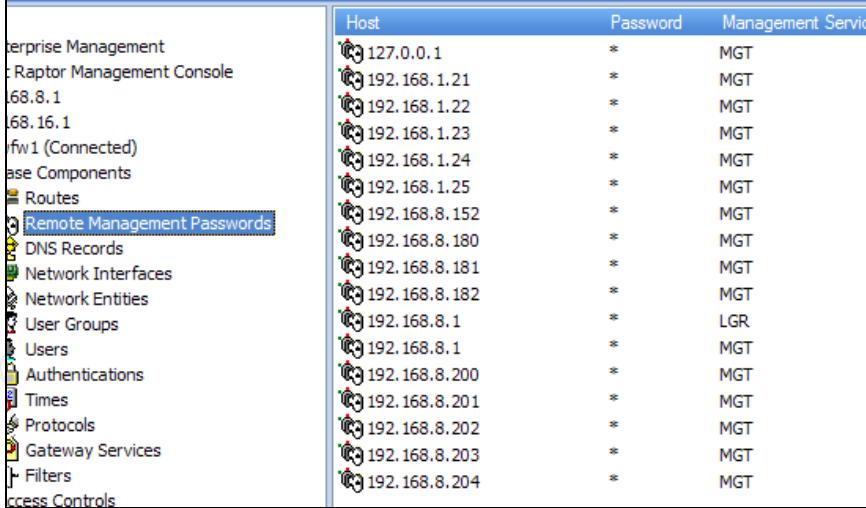

It is advised to remove these 'orphaned' entries to reduce the possibility (albeit rare) of an exploit through these points of access.

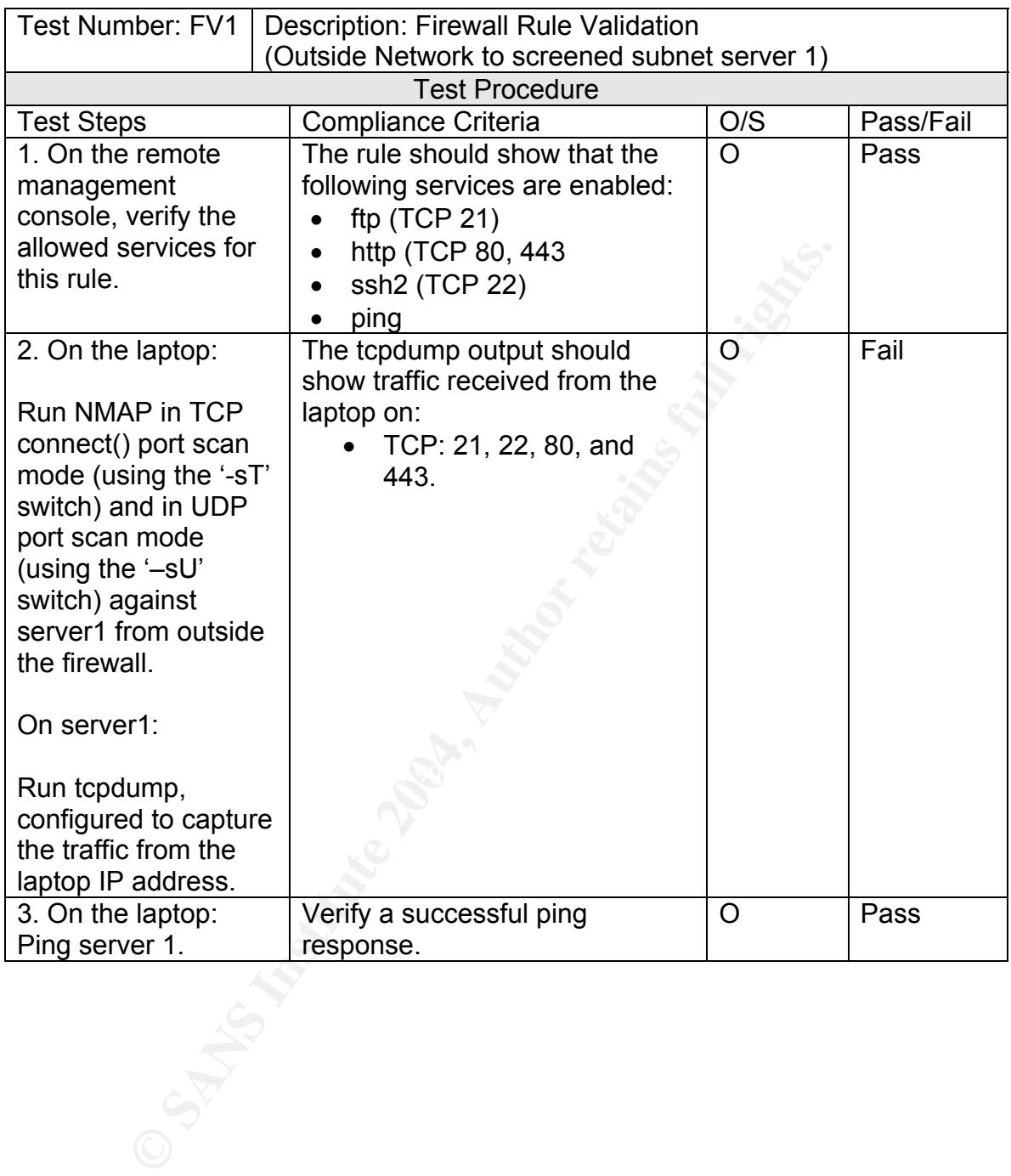

#### **Audit Item FV1.1: Verify Rule Configuration - PASS**

This audit step was performed by checking the rule configuration via the remote management console:

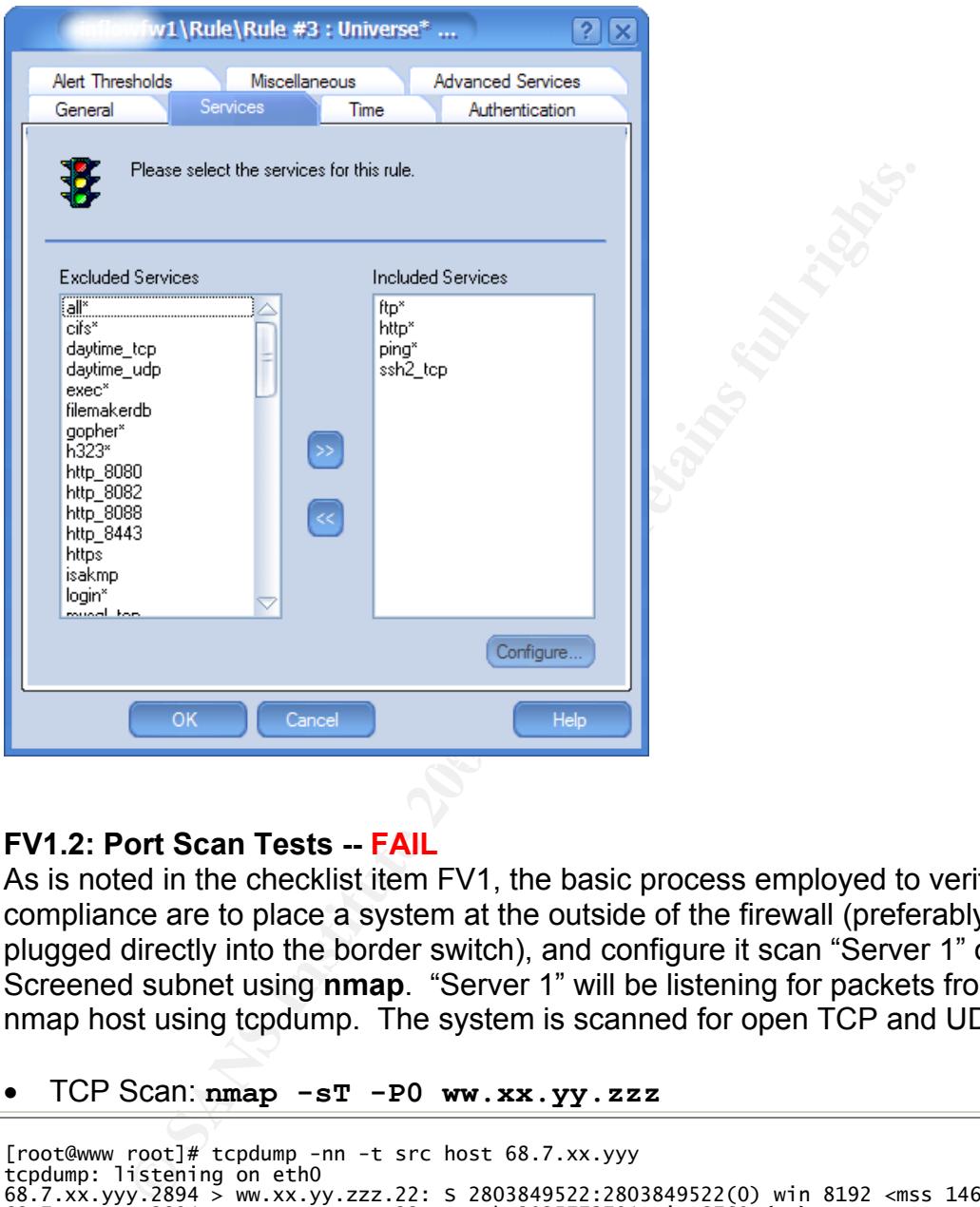

#### **FV1.2: Port Scan Tests -- FAIL**

As is noted in the checklist item FV1, the basic process employed to verify compliance are to place a system at the outside of the firewall (preferably plugged directly into the border switch), and configure it scan "Server 1" on the Screened subnet using **nmap**. "Server 1" will be listening for packets from the nmap host using tcpdump. The system is scanned for open TCP and UDP ports.

• TCP Scan: **nmap -sT -P0 ww.xx.yy.zzz**

```
[root@www root]# tcpdump -nn -t src host 68.7.xx.yyy
tcpdump: listening on eth0 
68.7.xx.yyy.2894 > ww.xx.yy.zzz.22: S 2803849522:2803849522(0) win 8192 <mss 1460> (DF) 
68.7.xx.yyy.2894 > ww.xx.yy.zzz.22: . ack 2025773791 win 8760 (DF) 
68.7.xx.yyy.2894 > ww.xx.yy.zzz.22: . ack 2 win 8760 (DF) 
68.7.xx.yyy.2894 > ww.xx.yy.zzz.22: . ack 33 win 64588 (DF)
```
Tim Lewis **Example 20** CHS Rapple 37 of 50 GNSA Practical v2.1

• UDP Scan: **nmap -sU -P0 ww.xx.yy.zzz**

[**root@www root]# tcpdump -nn -t src host 68.7.xx.yyy tcpdump: listening on eth0** 

It was interesting to observe that the HTTP, HTTPS, and FTP nmap packets did not pass through the firewall to the host. A check with Symantec Technical Support revealed that this was in fact the case in their test lab as well. This appears to affect all Secure Proxy Services (except for the Generic Service Parser-based services, which pass through nmap traffic fine). Whether it is a bug or a 'feature' was not clarified at the time of this audit. Nevertheless, these protocols do pass through under normal circumstances (Customer FTP transactions, and HTTP browser queries work fine). So, the FAIL grade is procedural and illustrative only.

#### **FV1.3: Ping Test -- PASS**

This was tested with a using the 'ping' command from the host on the outside network.

```
CONTROLLATE:<br>
CONTROLLATE STAND INTERFORM SERVICES (EXCEPT for the Generic State 2004, and National Viewal room and training traffic fine). Whethere it was not clarified at the time of this audit. Nevertheles depending 
Reply from music, yy.zzz: bytes=32 time=15ms TTL=118
C:\>ping ww.xx.yy.zzz 
Pinging ww.xx.yy.zzz with 32 bytes of data: 
Reply from ww.xx.yy.zzz: bytes=32 time=17ms TTL=118 
Reply from ww.xx.yy.zzz: bytes=32 time=14ms TTL=118 
Reply from ww.xx.yy.zzz: bytes=32 time=14ms TTL=118 
Reply from ww.xx.yy.zzz: bytes=32 time=15ms TTL=118 
Ping statistics for ww.xx.yy.zzz: 
 Packets: Sent = 4, Received = 4, Lost = 0 (0% loss), 
Approximate round trip times in milli-seconds:
```
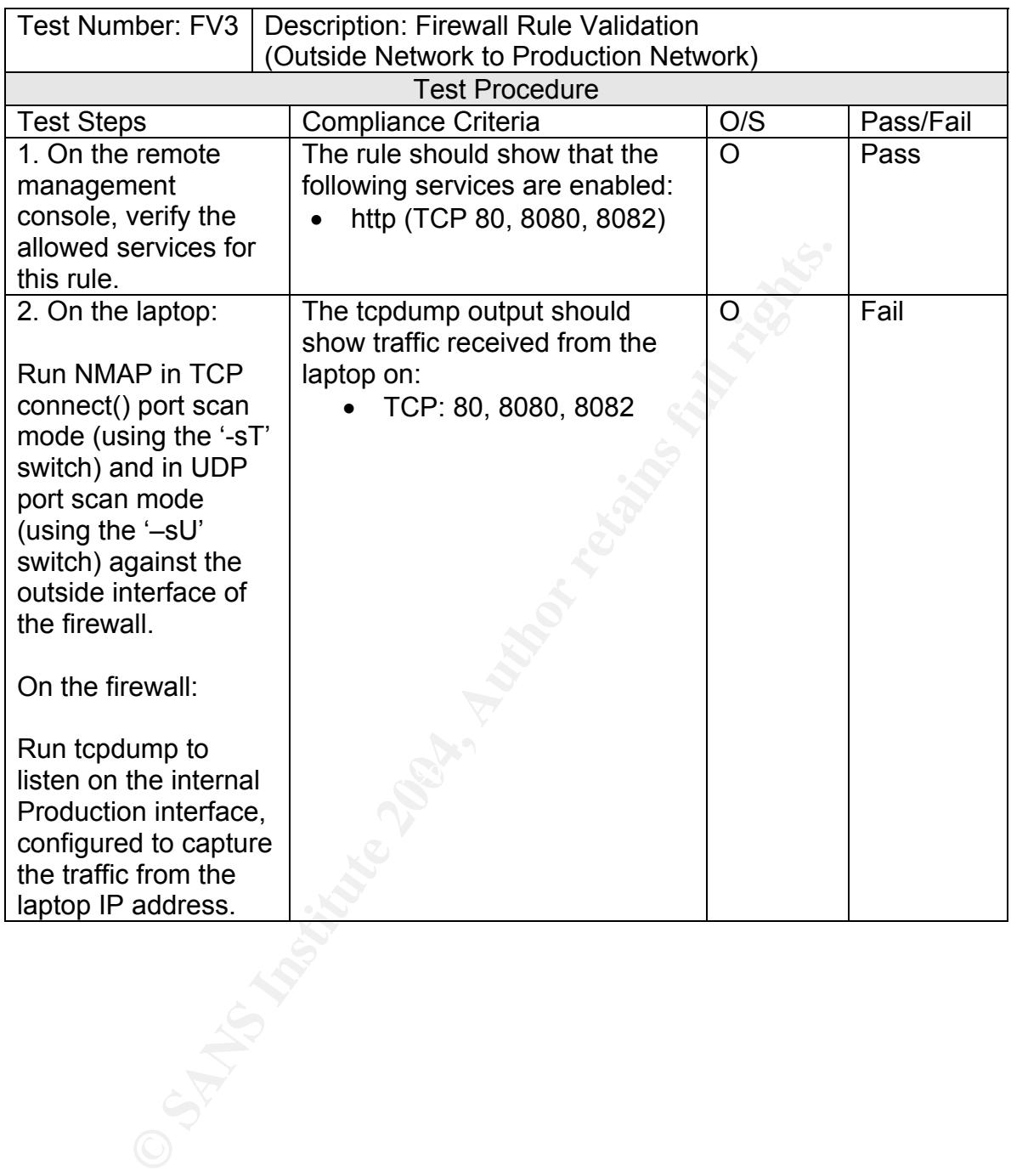

#### **Audit Step FV3.1: Verify Rule Configuration -- PASS**

Again, this audit step was performed by checking the rule configuration via the remote management console:

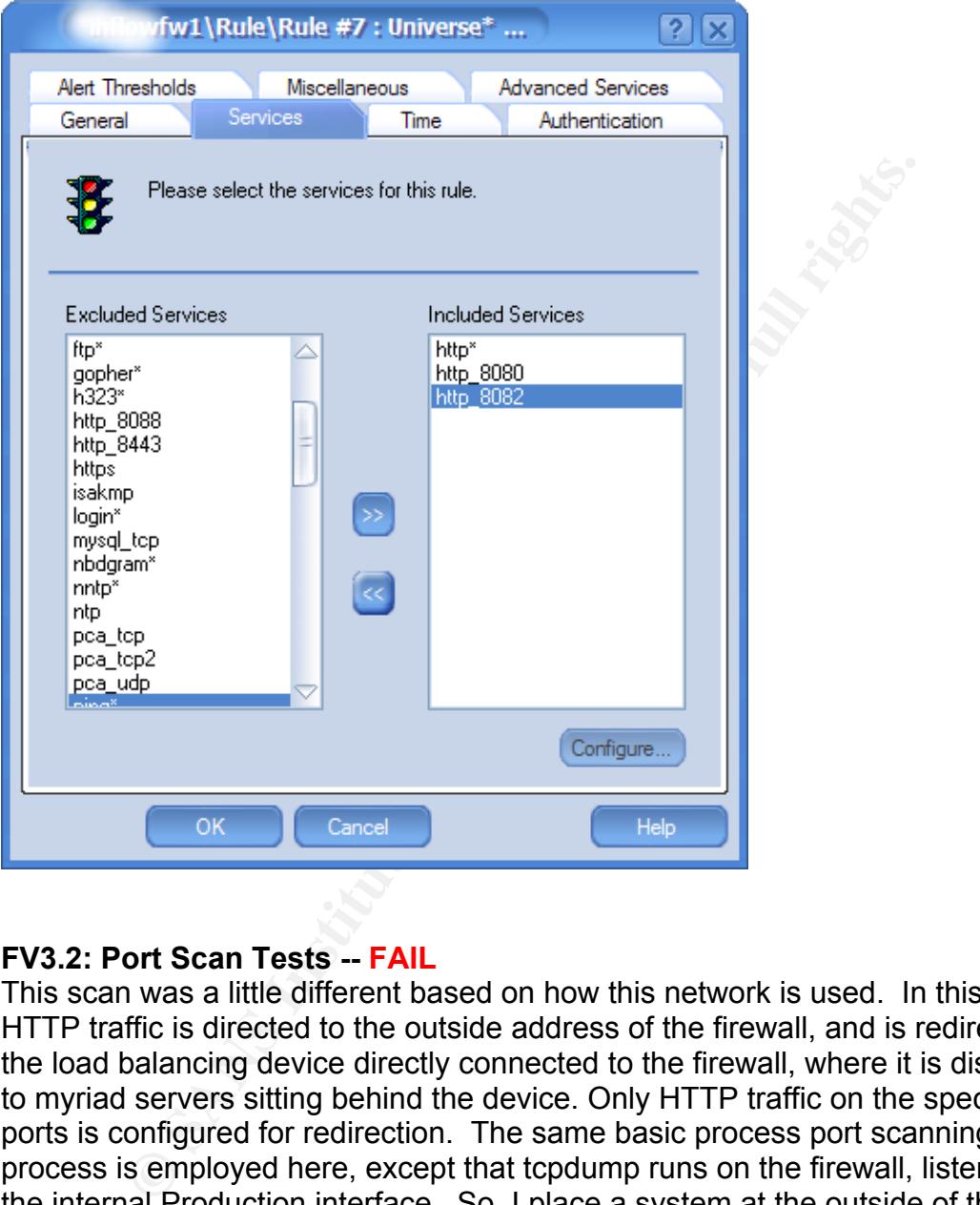

#### **FV3.2: Port Scan Tests -- FAIL**

This scan was a little different based on how this network is used. In this case, HTTP traffic is directed to the outside address of the firewall, and is redirected to the load balancing device directly connected to the firewall, where it is dispatched to myriad servers sitting behind the device. Only HTTP traffic on the specific ports is configured for redirection. The same basic process port scanning process is employed here, except that tcpdump runs on the firewall, listening on the internal Production interface. So, I place a system at the outside of the firewall (again, preferably plugged directly into the border switch), and configure it to scan the outside interface of the firewall using **nmap**. The firewall will be listening for packets from the nmap host using tcpdump, configured to listen on the internal interface. The system is scanned for open TCP and UDP ports.

• TCP Scan: **nmap -sT -P0 ww.xx.yy.zzz** (outside address of the firewall)

[root@www root]# tcpdump -nn -t –i ww.xx.yy.zzy dst host 192.168.120.2 tcpdump: listening on eth0y.zzz.22: . ack 33 win 64588 (DF)

• UDP Scan: nmap  $-sU -P0$  ww.xx.yy.zzz (outside address of the firewall)

[root@www root]# tcpdump -nn -t –i ww.xx.yy.zzy dst host 192.168.120.2 tcpdump: listening on eth0

Foot1# tredump -nn -t -i www.xx.yy.zzy dst host 192.168.120.2<br>
Sistening on etho<sup>n</sup><br>
De same affect as in FV1.2 owing to the Secure HTTP Proxy<br>
packets. It twas verified that normal application traffic was<br>
ust fine: a fai We get the same affect as in FV1.2 owing to the Secure HTTP Proxy, so we see no nmap packets. It was verified that normal application traffic was passing through just fine: a failure to do so would mean loss of service for all customers, a condition I would know about in approx. 1.5 minutes. So, again a procedural FAIL only.

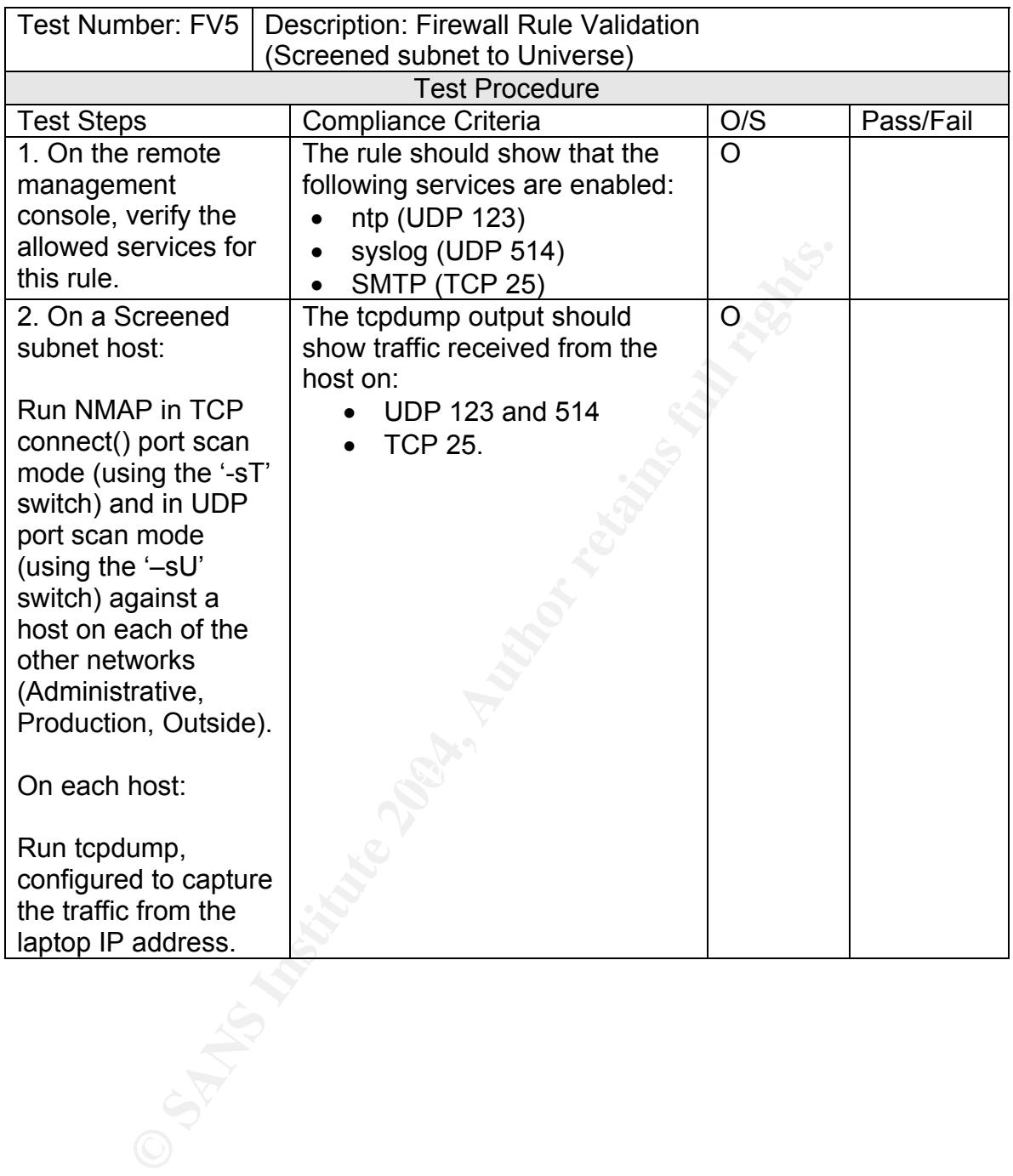

#### **Audit Item FV5.1: Verify Rule Configuration - PASS**

This audit step was performed by checking the rule configuration via the remote management console:

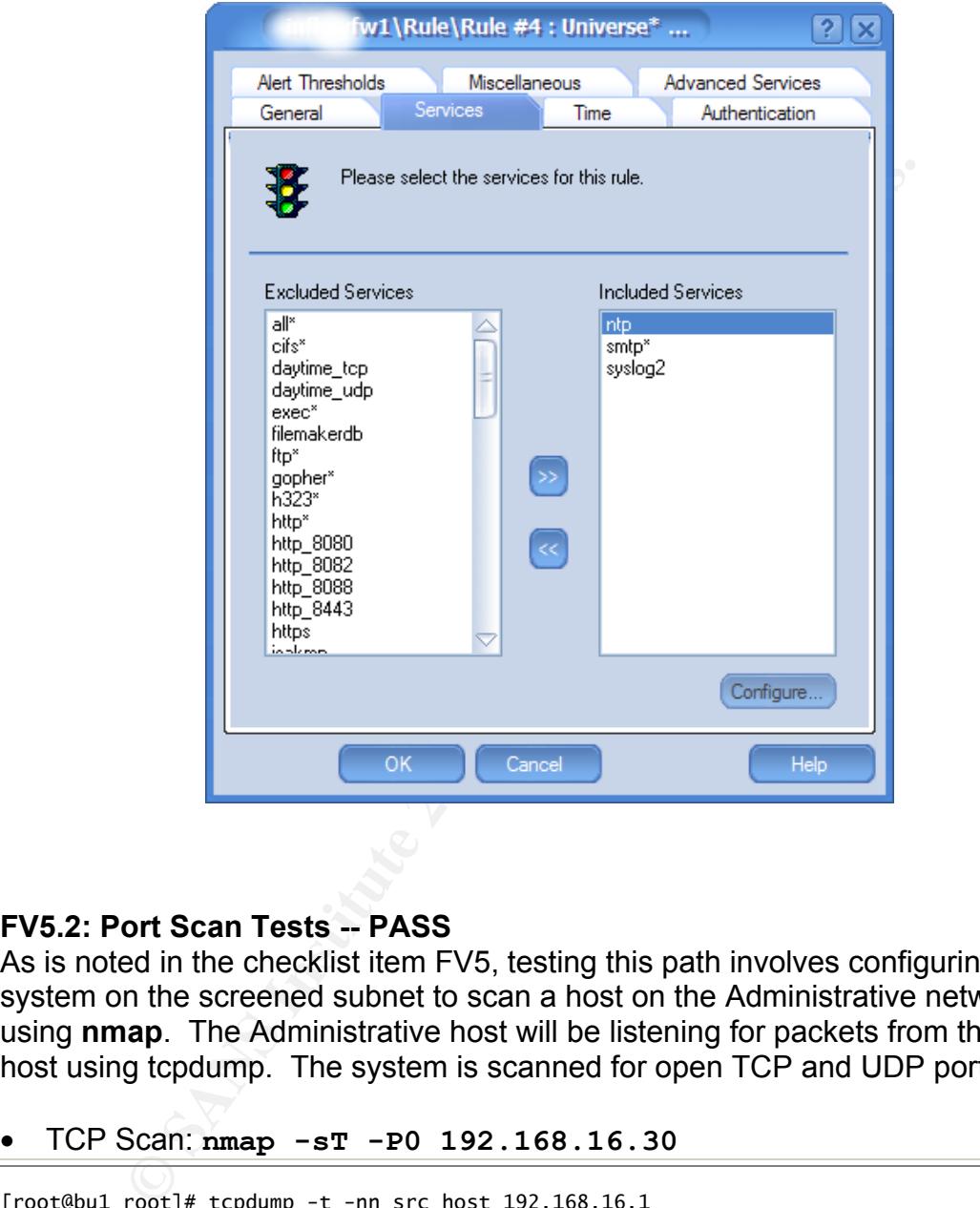

#### **FV5.2: Port Scan Tests -- PASS**

As is noted in the checklist item FV5, testing this path involves configuring a system on the screened subnet to scan a host on the Administrative network using **nmap**. The Administrative host will be listening for packets from the nmap host using tcpdump. The system is scanned for open TCP and UDP ports.

• TCP Scan: **nmap -sT -P0 192.168.16.30**

```
[root@bu1 root]# tcpdump -t -nn src host 192.168.16.1 
tcpdump: listening on eth0 
192.168.16.1.14786 > 192.168.16.30.25: S 1144400155:1144400155(0) win 8192 <mss 1460> 
(DF) 
192.168.16.1.14786 > 192.168.16.30.25: S 3307921995:3307921995(0) win 8192 <mss 1460> 
(DF) 
192.168.16.1.14786 > 192.168.16.30.25: S 1890509573:1890509573(0) win 8192 <mss 1460> 
(DF) 
192.168.16.1.14786 > 192.168.16.30.25: S 1135163644:1135163644(0) win 8192 <mss 1460> 
(DF)
```
• UDP Scan: **nmap -sU -P0 192.168.16.30**

[root@bu1 root]# tcpdump -t -nn src host ww.xx.yy.zz tcpdump: listening on eth0 ww.xx.yy.zz.30872 > 192.168.16.30.514: udp 0 ww.xx.yy.zz.30873 > 192.168.16.30.514: udp 0 ww.xx.yy.zz.30874 > 192.168.16.30.123: [len=0] v0 unspec strat 0 poll 0 prec 0 ww.xx.yy.zz.30875 > 192.168.16.30.123: [len=0] v0 unspec strat 0 poll 0 prec 0

Comy time to contrain the cost friest, porte to the sactor in the secure Proxy Service SMTPD. Symantec is awe<br>to concluded testing as of this audit (you will recall the assecuted to have the secure for a packets. Second, f Two interesting things appeared from this test. First, port 25 came through, though it is over the Secure Proxy Service SMTPD. Symantec is aware of this and has not concluded testing as of this audit (you will recall the assertion that Secure Proxies do not pass nmap packets). Second, for the TCP Scan the listening host needed to listen for packets sourced from the Administrative Network's firewall interface, 192.168.16.1. The UDP scan did not require this, and was configured to listen for packets coming from the screened subnet host.

#### **Residual Risk**

The greatest risk revealed by this audit is the lack of a defined and documented Change Management Process, a lack of a well-publicized firewall Security plan, and a lack of a firewall Disaster Recovery Plan. Were these to exist, their presence would effectively eliminate nearly all of findings of this audit.

 $\mathsf{out}$  phase. The lack of a well-publicized firewall Security Plan is not too concerning, as the Client only recently drafted their Information Security Policy, and is still in the rollout phase.

The Disaster Recovery Plan document would be somewhat time-consuming to produce and validate. The lack of a Disaster Recovery Plan can be mitigated by putting in place a system of periodic backups of the firewall configuration. If periodic backups are not possible, then a backup could be mandated after each change.

The Change Management Process would require a bit more work to deploy. Draft documentation alone would require more than a person week (maybe two). Given the scarcity of resources for such a project, and the relatively low impact on security of the lack of such a process, it is not likely that this will get top priority. However, I vigorously recommend that it be addressed as soon as is humanly possible.

Beyond the Change Management, Security Plan, and Disaster Recovery Plan findings, no security flaws were uncovered in the firewall itself, and the remaining audit findings are relatively harmless. Most can be mediated by simply correcting the configurations, except for one: the lack of a patch management system within the product. Not being able to readily identify which patches are installed on the firewall is significant, as it makes it difficult to know at a glance if you are current. To mediate this, it is necessary to begin tracking the installed patches, and keep

Tim Lewis **Example 2.1** CH Consults Page 44 of 50 GNSA Practical v2.1

up with the Symantec notices. Another form of mediation would be an Intrusion Detection System, or a Penetration Testing system that would regularly test the system for known vulnerabilities.

#### **Auditability**

For the most part, this firewall, based on the documented audit checklist, is auditable. Given this, areas of high subjectivity, such as 'comprehension' of policies and plans, requires a bit of skill on the part of the Auditor to verify. Nevertheless, it can be verified to a reasonable degree. Also, patch level verification is currently trickier than it should be, and password length for the remote management console entries can not be verified after they are created. Finally, the issues that arose surrounding how Secure Proxy Services (other than GSPD and SMTPD) treat nmap packets, made auditing these items difficult.

## **ASSIGNMENT 4 – AUDIT REPORT**

#### **Executive Summary**

This audit was conducted on the Symantec Enterprise Firewall v7.0 for Windows. The firewall under audit was installed on a Windows NT Server, patched to Service Pack 6a. This firewall is used to protect the Client's Internet Analytics business.

directly relevant to the firewall operation and configuration, the physical The objective for this audit was to examine the process, policy and procedure environment the firewall is installed in, the access controls placed on the means of managing and configuring the firewall, and the ability for the firewall to protect the resources it was commissioned to protect. This objective was achieved.

motion plans, requires a unior stime part of the Partol the part of the Auditor to the and password length is currently trickier than it should be, and password length and is currently trickier than it should be, and passw The audit found that the firewall is a very good firewall, but it is poorly supported with the necessary policy and procedure to ensure proper configuration and best practice operation. Most notably absent are a Change Management Policy and Process, and a Disaster Recovery Plan for the firewall. It should be noted, that despite the absence of these items, the firewall has been remarkably well managed and implemented, as shown by the findings (and lack thereof) that follow.

#### **Audit Findings**

1. Security Plan for firewall is not well known outside of Management.

Though the audit did verify the existence of the Security Plan for the firewall (**Audit Item PD1.1**), it was only through interviews with the IT Manager that it was located. Administrators were only 'anecdotally' aware of its existence

(**Audit Item PD3.1**). The IT Manager explained that the Information Security Policy for the Company had only recently been commissioned, and had not yet been rolled out.

The risk of Policy existing in this nebulous state is that the people who need to be implementing the policy---in this case, the Administrators--- are left no option but to configure the firewall to the best of their knowledge, with an unknown amount of business input into the process. This could result in the firewall being unintentionally configured in such a way that it exposes Customer data to unauthorized access, deletion, or loss of legitimate access.

#### 2. No Change Management Policy or Process exists to support the firewall

In being uminentionally comiguted in such a way that it expremer data to unauthorized access, deletion, or loss of legitine<br>nange Management Policy or Process exists to support the udit revealed that there is no formal Cha The audit revealed that there is no formal Change Management Policy or Process in place at the Company (**Audit Item PD4.1**). In its place are informal communications and change logs maintained between the Administrators.

Some risks of not implementing a formal Change Management Policy and Process are:

- Changes can be made that may not agree with business interests
- Such changes are not subjected to critical technical review
- Such changes are not guaranteed to have a backout plan in case of unexpected results.
- Such changes are not guaranteed to be documented for audit trail purposes.

#### 3. Firewall Installation documentation not located near firewall

It was found during the audit (**Audit Item PD7.1**) that though the Installation Documentation for the firewall exists, it is located far away from the data center where the firewall is installed.

In a disaster recovery event, where the firewall is completely destroyed, it is crucial that the Administrator responding to such a disaster is not burdened with locating documentation such as this. It is hard enough waking up at 3:30 a.m., trying to get your bearings while driving to a data center with one eye open; one should not be searching for the tools needed to perform the recovery. Not doing so will unnecessarily prolong the recovery process, and may incur ill will and lost confidence from customers who cannot access their data.

#### 4. Disaster Recovery Plan for firewall does not exist

**Audit Item PD9.1** revealed that there is no Disaster Recovery Plan in existence. Not having one is a real threat for the Company's Internet business. Should the firewall be destroyed, it would take much longer to mobilize a recovery response in the absence of such a plan, and the recovery will be far from optimal. Not only would customers be upset at the prolonged outage, but the firewall configuration may be restored to a less-optimal security level, possibly exposing the customers' data.

#### 5. The firewall lacks a graphical means of identifying its patch level

If y level, possibly exposing the customers data.<br> **EXECUTE:** The secure that this firewall lacks a simple way to patches are installed on the firewall. It is very important the instrator is able to identify this critical **Audit Item FIC5.1** revealed that this firewall lacks a simple way to identify which patches are installed on the firewall. It is very important that an Administrator is able to identify this critical piece of information. Without such a means, one could either re-install a patch that is already in place, wasting time, or assume a patch is installed that is not, exposing a vulnerability to the firewall that could lead to unauthorized access to customer data, data loss, or loss of access to such data.

#### 6. Secure Proxies were not configured per the firewall Security Plan

though it was identified as a disabled service in the Firewall Security Plan. An **Audit Item FIC6.1** identified that the SQLNETD Secure Proxy was enabled, interview with an Administrator revealed that it had been turned on for a test, and was never disabled after the test.

Again, a Change Management Process would have caught this. The relative risk of this to the system was low however, since the proxy was turned on, but no rules were configured to use it.

#### 7. Unnecessary Remote Management Console entries were configured

**Audit Item RMC1.1** identified a number of entries in the firewall's remote management console that did not correspond to current Administrator workstation IP addresses. Upon interviewing an Administrator, the extra entries were identified as old IP addresses that had not been removed when workstations changed IP addresses or were re-deployed.

The risk of this finding is relatively low, because remote access requires a valid IP, a valid password, and a machine configured to communicate over the company's private line to the data center. Hence, a remote management console session over the Internet requires a VPN connection through the

Company's corporate firewall. Remote management console access is not allowed directly through the external interface of this firewall.

#### 8. Firewall Secure Proxies do not allow nmap-generated traffic to pass

**Drawish Trip) do not pass intrap-generated usinc trinough and a sward sommunicated to Symattec, and the behavior was represention.**<br>The environment. This behavior does not affect normal traff mer FTP sessions, HTTP browse **Audit Items FV1.2 and FV3.2** revealed that the Symantec Enterprise Firewall v7.0 has an unexpected behavior: The Secure Proxy Services (except for GSPD and SMTPD) do not pass nmap-generated traffic through the firewall. This was communicated to Symantec, and the behavior was reproduced in their Lab environment. This behavior does not affect normal traffic, such as customer FTP sessions, HTTP browser sessions, or SMTP mail sessions. There is currently no remedy for this behavior at the time of this audit.

There is low risk resulting from this behavior, since all of the traffic that was suppressed was actually traffic the Client WANTS to pass through. The Administrators should stay on top of this issue, however, following the case opened with Symantec Technical Support.

#### **Audit recommendations**

#### **1. Remove old Remote Management Console entries and disable the SQLNETD proxy**

These are low cost actions that could be implemented right away. However, this does not resolve the root cause problem, which is a lack of Change Management Policy and Process.

#### **2. Relocate Firewall Installation documentation to the data center, and take regular backups of the firewall configuration**

These too are low cost actions that would yield simple yet significant benefits when the time comes to recover a failed firewall. Ideally, these would become part of a Disaster Recovery Plan for the firewall.

#### **3. Implement a Change Management system to control firewall changes**

Lack of a change management system to control changes to the firewall is responsible for most of the audit findings. Implementing one is no small affair, though it need not be extremely costly. Since the company is small and has only three Administrators, the job of creating such a system, and selling it to the users of the system, is achievable in my opinion. It would probably take no more than a few weeks of a person's time to implement

it. The rewards would be far reaching though, so the decision to undertake such a project should be given serious consideration.

#### **4. Write a Disaster Recovery Plan for the firewall**

From my conversations with IT Management, the Disaster Recovery Plan was always meant to follow the creation of the Security Plan drafted for the firewall at the time of System Accreditation. If this is the case, it would be very beneficial to undertake this action. The cost of such an action would probably amount to few person-weeks of effort, and the Plan would not need to be overly extensive. It just needs to be effective.

**E liewall at the line of System Accolentianom.** In this is the Constant and the wery beneficial to undertake this action. The cost of such a head to be overly extensive. It just needs to be effective.<br> **E** ability to reac The ability to react calmly in a disaster environment is predicated upon a plan the Administrators believe in, and have tested themselves. The confidence they would have in the presence of such planning would enable them to get to the business of rapid recovery, turning such events into an asset for the company by demonstrating to the Client's customers how quickly they are able to recover from such a disaster event.

#### **5. Complete the rollout of the Information Security Policy companywide**

hands of the Administrators. Though completion of this roll-out may have Taking this action would formally get the firewall Security Plan into the significant costs associated with it, the benefits of completing it would be worthwhile. Should it be determined to be cost-prohibitive to accelerate the roll-out, it would be a good compromise to publish the Security Plan for the firewall alone.

#### **References**

<sup>1</sup> Symantec Corporation. "Symantec Enterprise Firewall, Symantec Enterprise VPN, and VelociRaptor Firewall Appliance – Reference Guide" 2001

ftp://ftp.symantec.com/public/english\_us\_canada/products/symantec\_enterprise\_firewall/manuals/7.0/sef\_s evpn 70 ref.pdf

<sup>2</sup> Linehan, John. "Audit of Borderware 6.5 Firewall, an Auditor's Perspective" 2003 http://www.giac.org/practical/GSNA/John\_Linehan\_GSNA.pdf

<sup>3</sup> Todd, Bennett. Auditing Firewalls: A Practical Guide http://www.itsecurity.com/papers/p5.htm

4 Collaborative Work. ITSecurity.com "AskTecs" Clinic on Firewall Change Management, July 2003 http://www.itsecurity.com/asktecs/jul1601.htm

<sup>5</sup> Symantec Corp. "Symantec Enterprise Firewall and Symantec enterprise VPN Installation Guide for Windows" 2003

nett. Auditing Firewalls: A Practical Guide<br>
<u>itsecurity.com/papers/p5.htm</u><br>
itsecurity.com/asktecs/iul1601.htm<br>
itsecurity.com/asktecs/iul1601.htm<br>
Corp. "Symantee Enterprise Firewall and Symantee enterprise VPN Installat ftp://ftp.symantec.com/public/english\_us\_canada/products/symantec\_enterprise\_firewall/manuals/7.0/sef\_s evpn 70\_windows\_install.pdf

<sup>6</sup> Green, John. "Network Auditing Essentials" from the SANS Track 7 "Auditing Networks, Perimeters, and Systems" 2003

# **Upcoming Training**

# Click Here to<br>{Get CERTIFIED!}

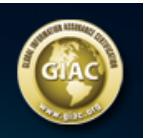

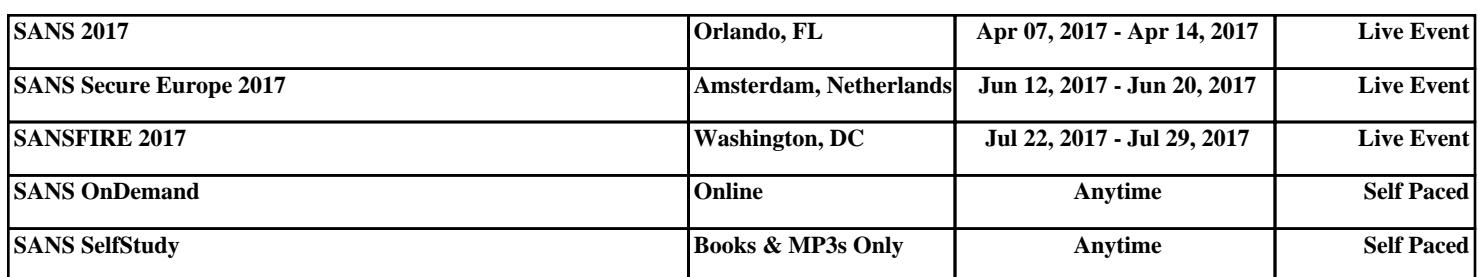